# DAM-3950B DAM模块

## 产品使用手册

V6.01.02

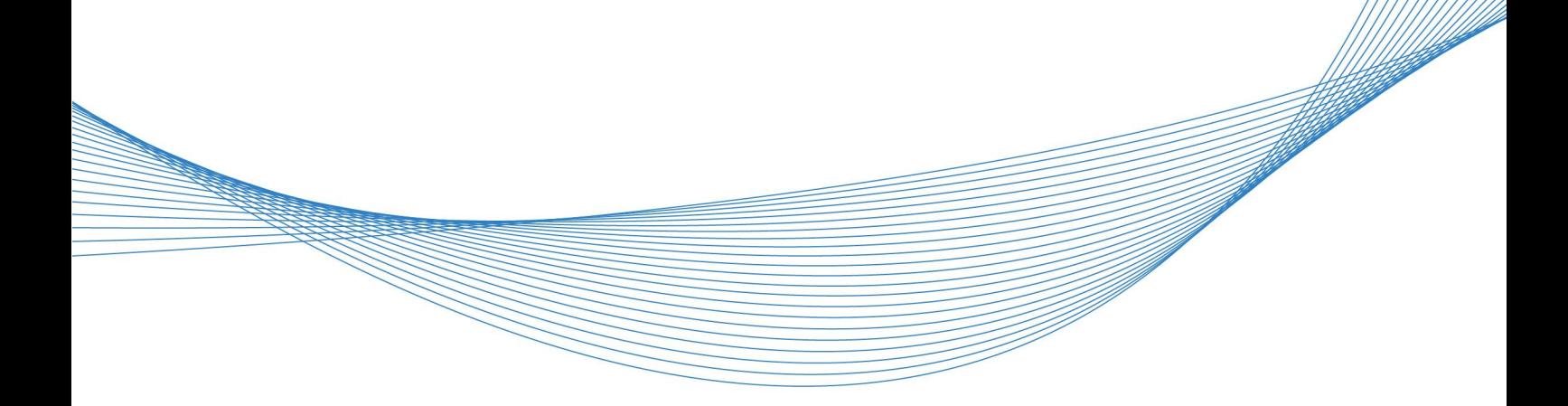

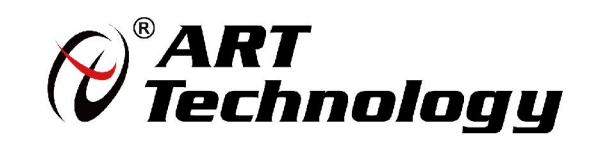

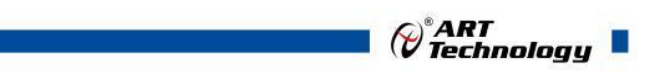

かいしゃ しょうしゃ しんしゃ しんしゃ しんしゃ しんしゃ しんしゃ しんしゃ

版权归阿尔泰科技所有,未经许可,不得以机械、电子或其它任何方式进行复制。 本公司保留对此手册更改的权利,产品后续相关变更时,恕不另行通知。

#### 司 免责说明

订购产品前,请向厂家或经销商详细了解产品性能是否符合您的需求。 正确的运输、储存、组装、装配、安装、调试、操作和维护是产品安全、正常运行的前提。本公司 对于任何因安装、使用不当而导致的直接、间接、有意或无意的损坏及隐患概不负责。

#### 司 安全使用小常识

1.在使用产品前,请务必仔细阅读产品使用手册;

2.对未准备安装使用的产品,应做好防静电保护工作(最好放置在防静电保护袋中,不要将其取出); 3.在拿出产品前,应将手先置于接地金属物体上,以释放身体及手中的静电,并佩戴静电手套和手 环,要养成只触及其边缘部分的习惯;

4.为避免人体被电击或产品被损坏,在每次对产品进行拔插或重新配置时,须断电;

5.在需对产品进行搬动前,务必先拔掉电源;

6.对整机产品,需增加/减少板卡时,务必断电;

7.当您需连接或拔除任何设备前,须确定所有的电源线事先已被拔掉;

8.为避免频繁开关机对产品造成不必要的损伤,关机后,应至少等待 30 秒后再开机。

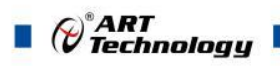

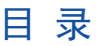

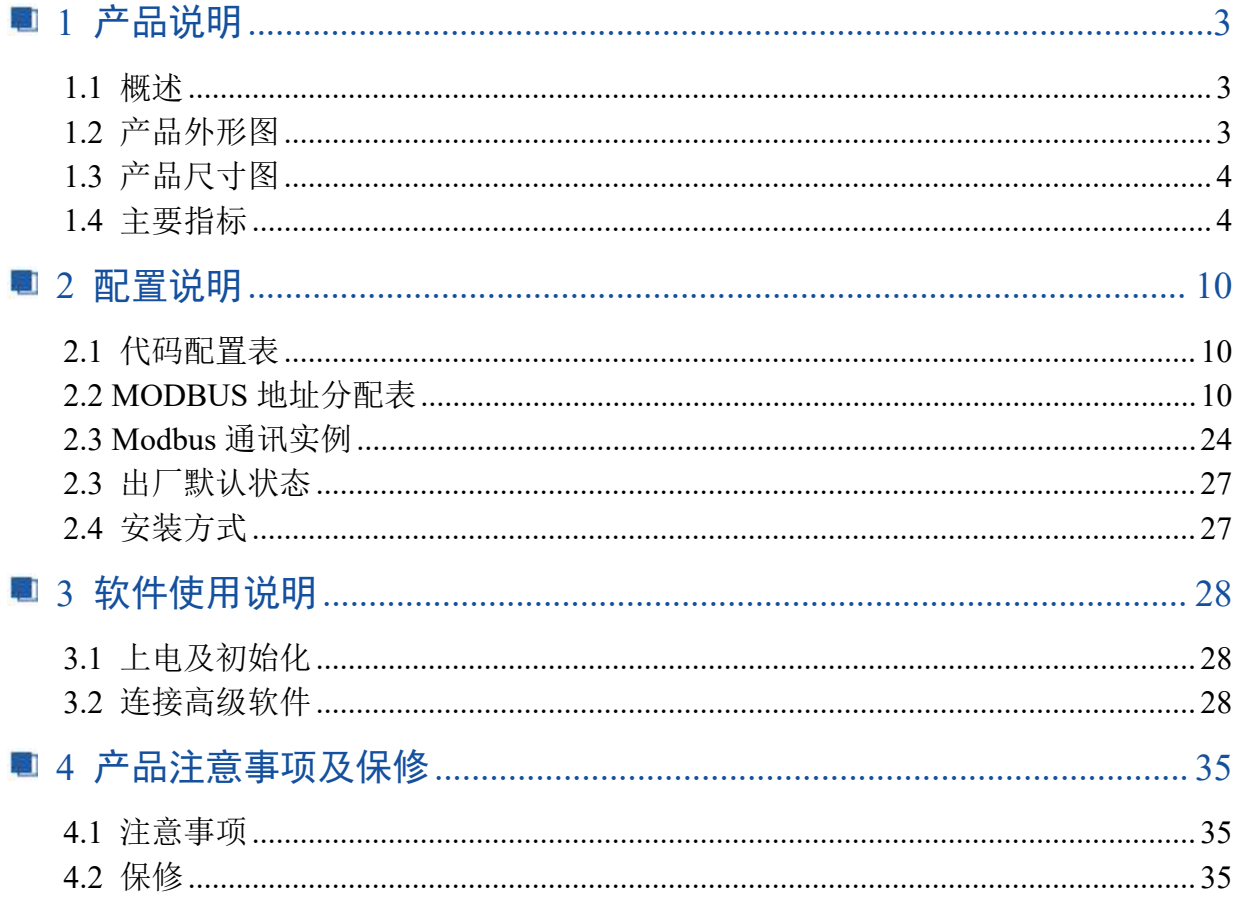

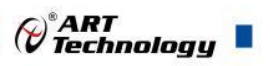

## <span id="page-3-0"></span>■ 1 产品说明

## <span id="page-3-1"></span>1.1 概述

DAM-3950B 为 16 路隔离数字量输入, 16 路 A 型功率继电器输出模块, RS485 通讯接口, 带有 标准 ModbusRTU 协议。配备良好的人机交互界面, 使用方便, 性能稳定。

## <span id="page-3-2"></span>1.2 产品外形图

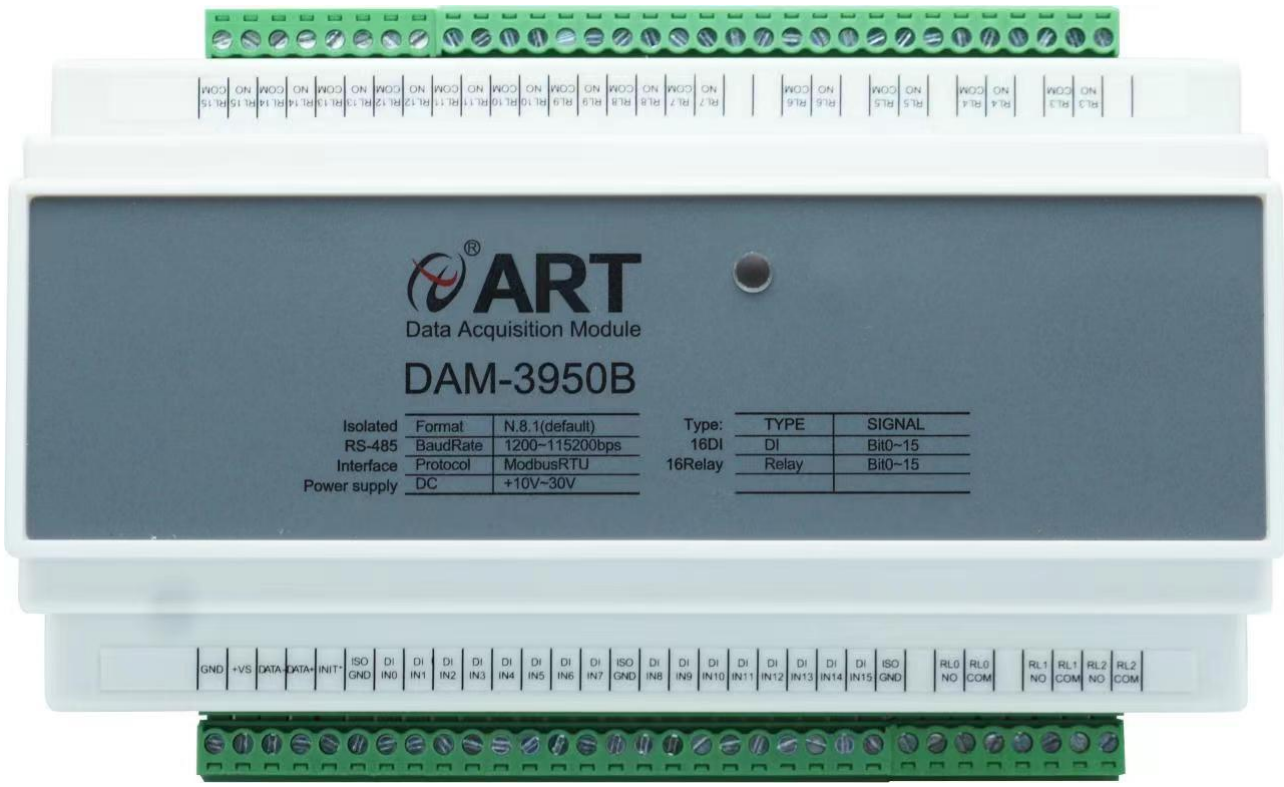

图 1

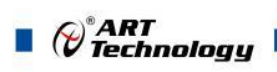

## <span id="page-4-0"></span>1.3 产品尺寸图

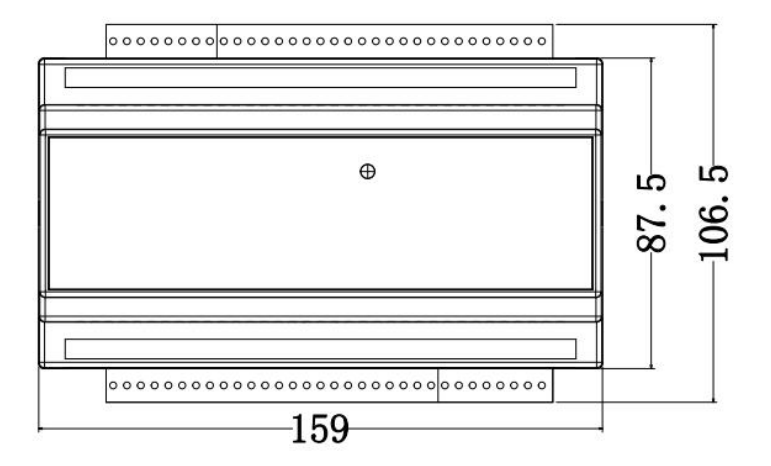

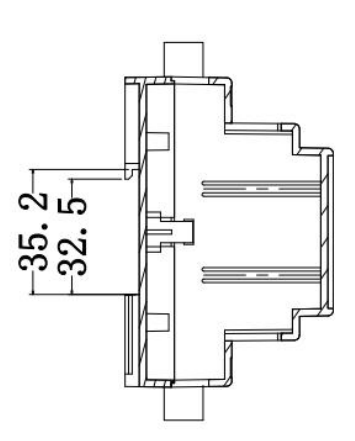

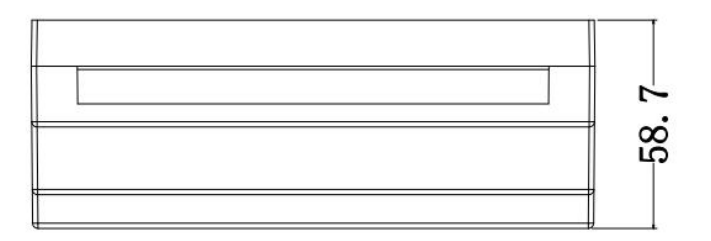

图 2

## <span id="page-4-1"></span>1.4 主要指标

16 路数字量输入/输出模块

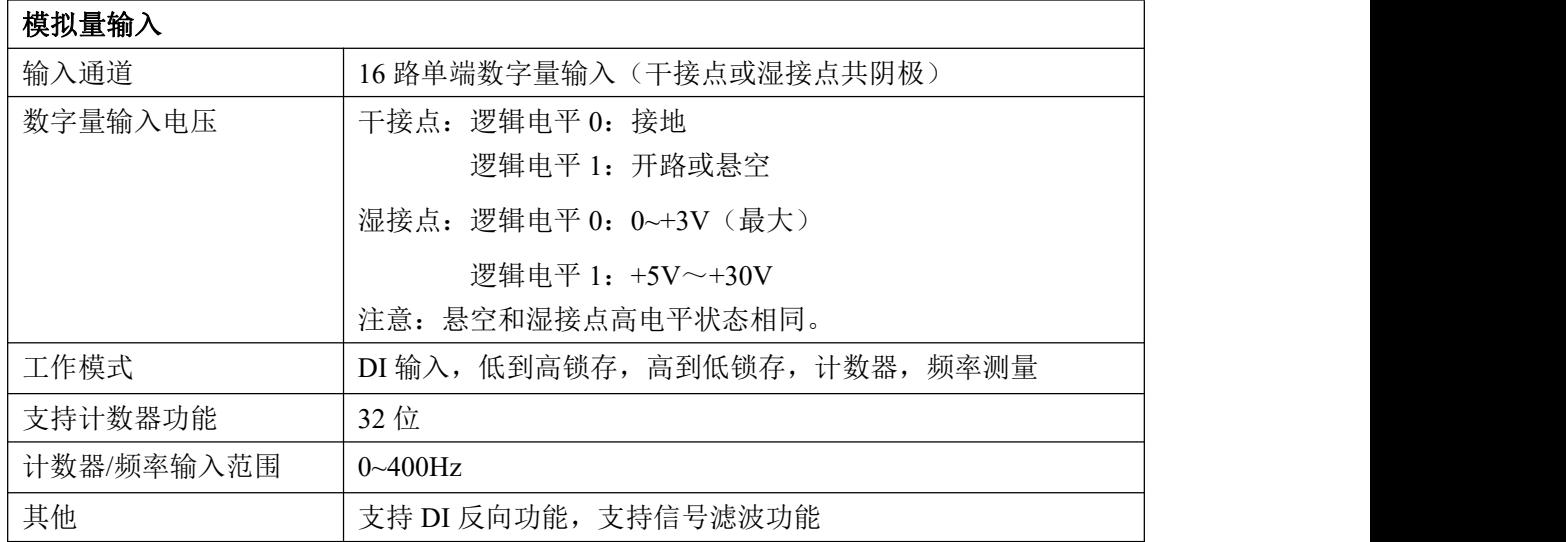

 $\mathscr{O}^\text{s}$ ART<br>Technology

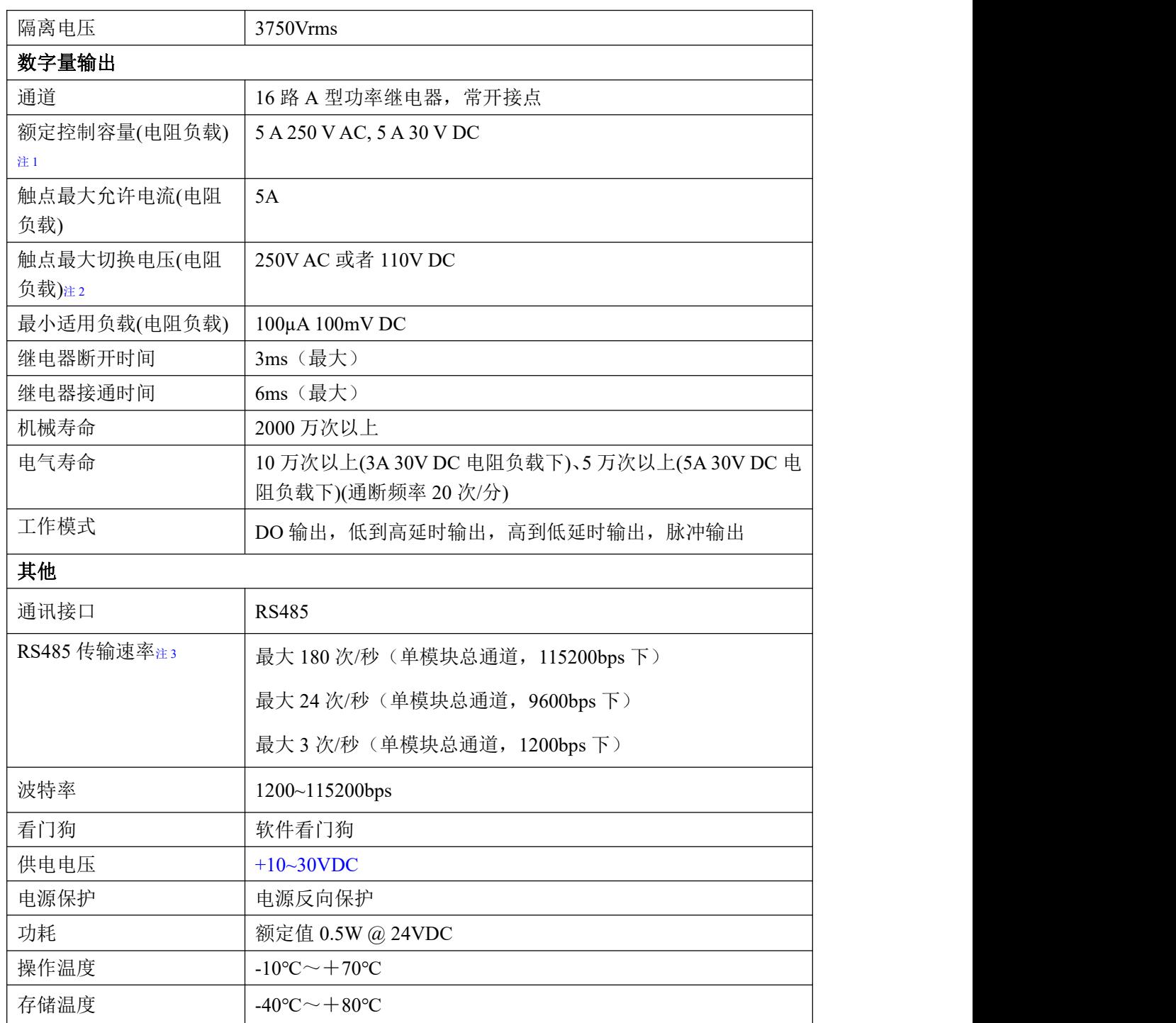

注意:

1、电阻负载:继电器所有参数的最大值是针对所带负载为阻性负载情况下实现,阻性负载指:碘 钨灯、白炽灯、电阻炉、烤箱、电热水器等不会引起电压和电流相位变化的负载。

**2**、触点最大切换电压:此值在负载为电阻负载情况下的最大值,支持直流和交流电压,如果负载 为容性负载或者感性负载,此指标可能会降低。

3、数据通讯速率: 此参数指的是 MCU 控制器和上位机通讯速度, 属于理论最大值, 通讯速率还会 受到现场布线长度、带载模块数量,上位机编程架构、CPU 硬件能力等问题影响。

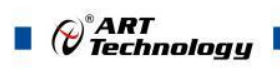

1.5 模块使用说明

、端子定义表

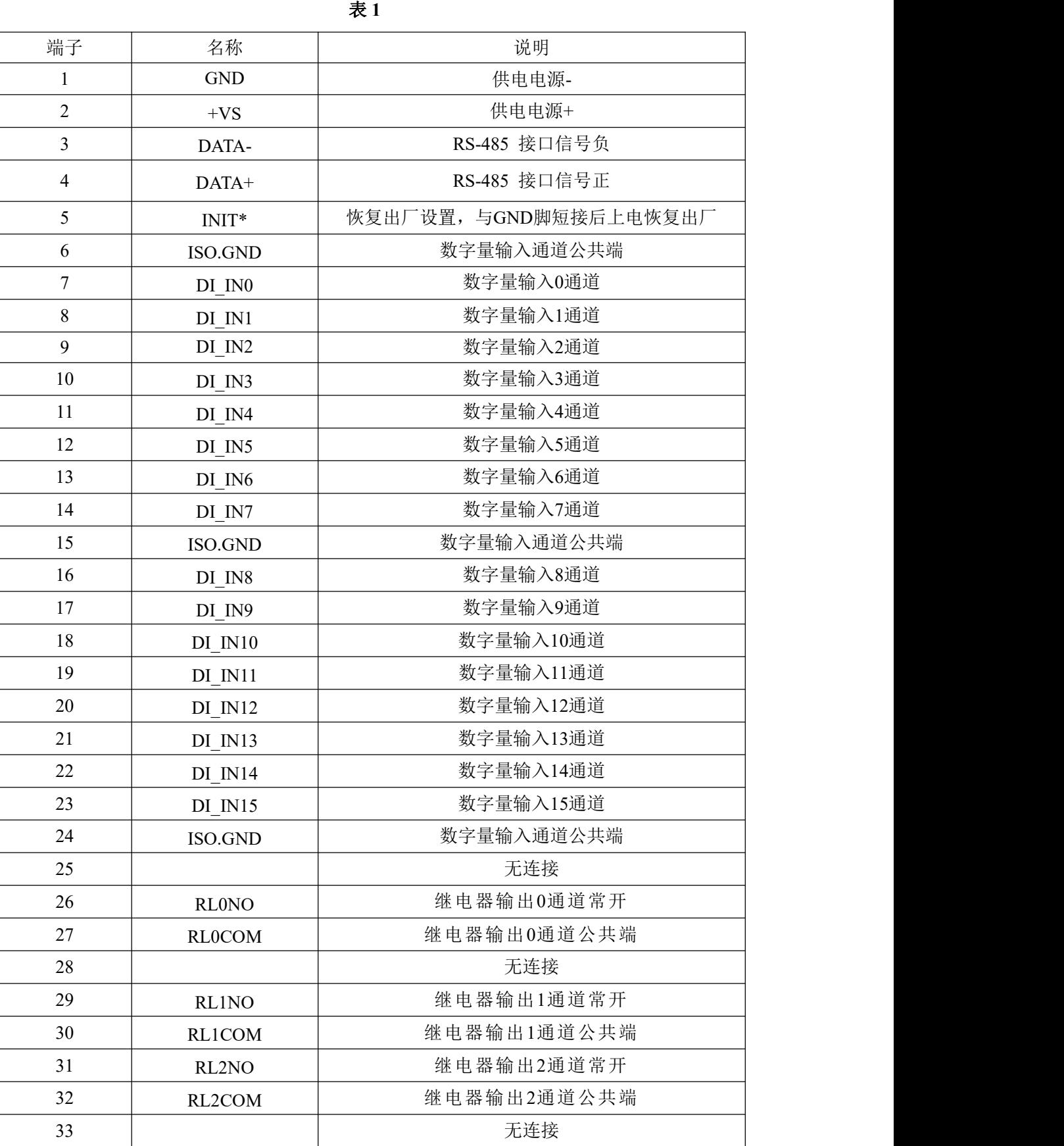

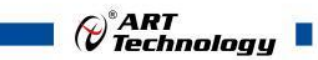

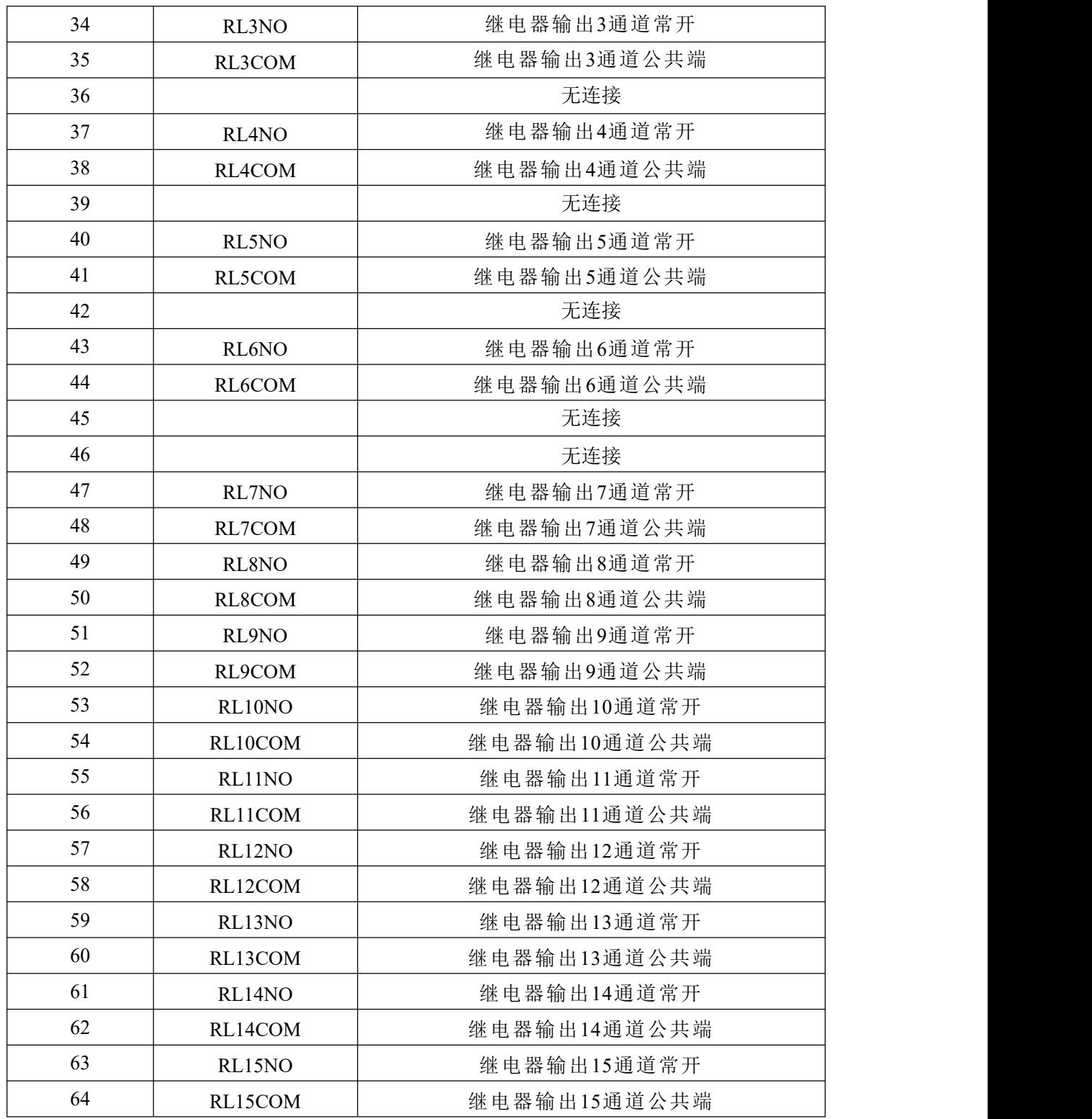

#### 、模块内部结构框图

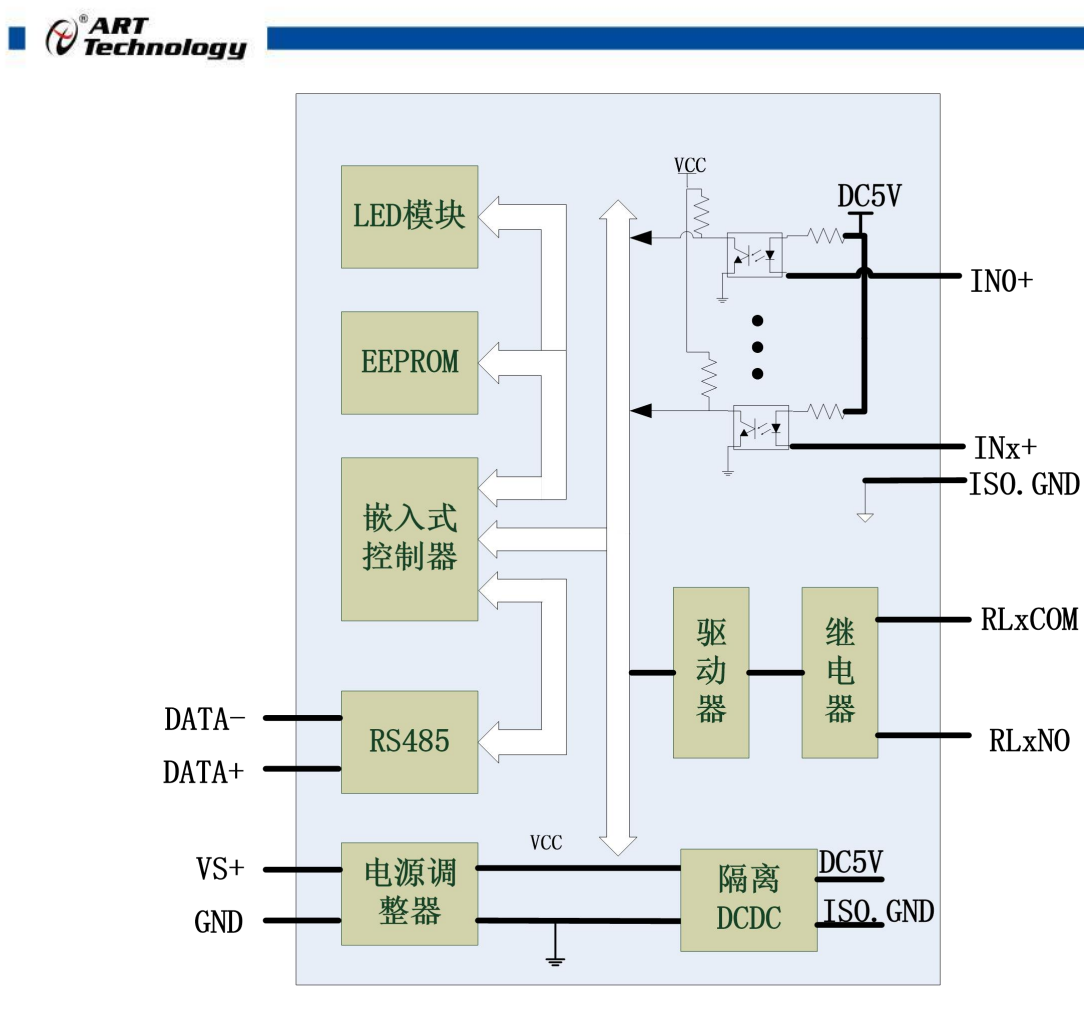

图 3

#### **3**、电源及通讯线连接

电源输入及 RS485 通讯接口如下图所示, 输入电源的最大电压为 30V, 超过量程范围可能会造 成模块电路的永久性损坏。

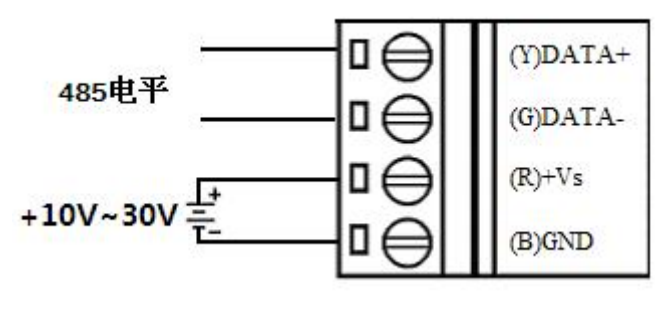

图 4

#### **4**、恢复出厂设置说明

8 and 2010 and 2010 and 2010 and 2010 and 2010 and 2010 and 2010 and 2010 and 2010 and 2010 and 2010 and 2010

将 INIT\*脚与 GND 脚短接, 在+Vs 端和 GND 端间加+10~+30VDC 电压, 上电后模块指示灯 快速闪烁 3 次, 待指示灯闪烁停止后, 此时模块已经完成复位, 断电上电, 模块恢复出厂设置, 默 认出厂设置见:2.4 默认出厂状态。

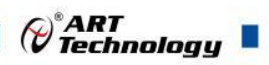

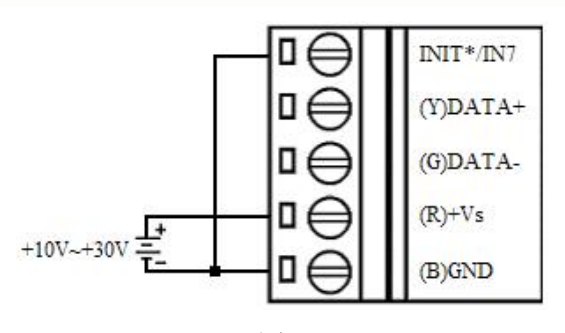

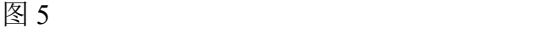

#### **5**、指示灯说明

模块有 1 个运行指示灯。

运行指示灯: 正常上电并且无数据发送时, 指示灯常亮; 有数据发送时, 指示灯闪烁; INIT\* 和 GND 短接上电时,指示灯快速闪烁,断开 INIT\*和 GND 短接线,指示灯常亮完成恢复出厂设置。

#### **6**、数字量输入输出接线

#### 干接点信号接线**:**

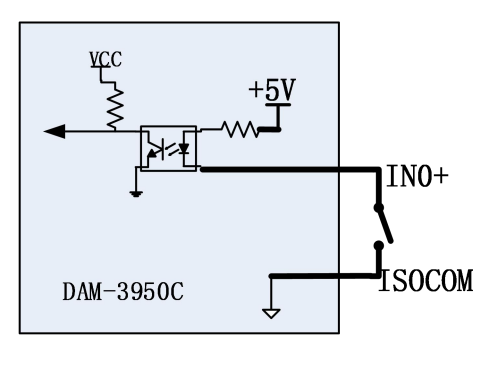

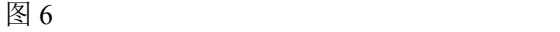

#### 湿接点共阴极接线:

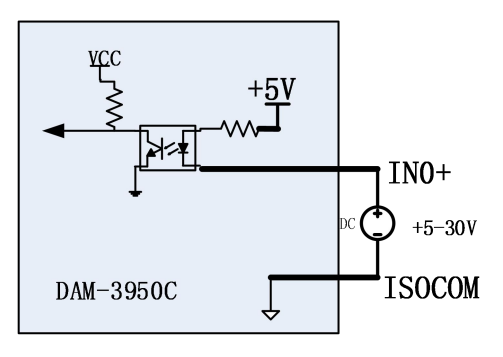

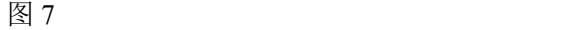

#### 继电器输出接线:

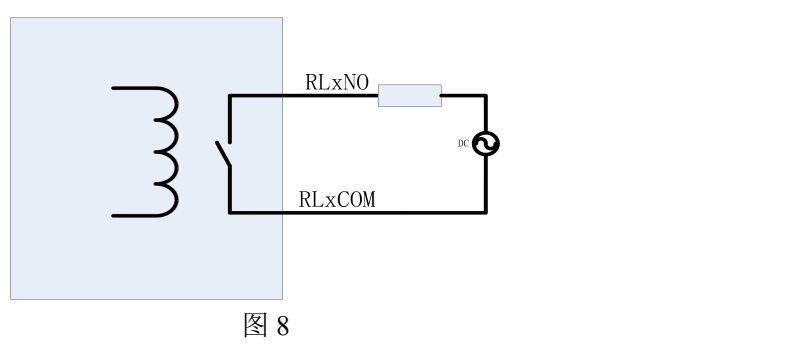

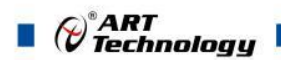

## <span id="page-10-0"></span>配置说明

## <span id="page-10-1"></span>2.1 代码配置表

#### 、波特率配置代码表

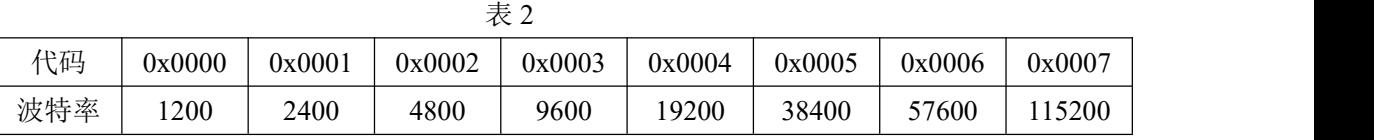

## <span id="page-10-2"></span>2.2 MODBUS 地址分配表

1、DI 状态及控制信息见表 3:

支持 0x1、0x5 和 0xF 功能码

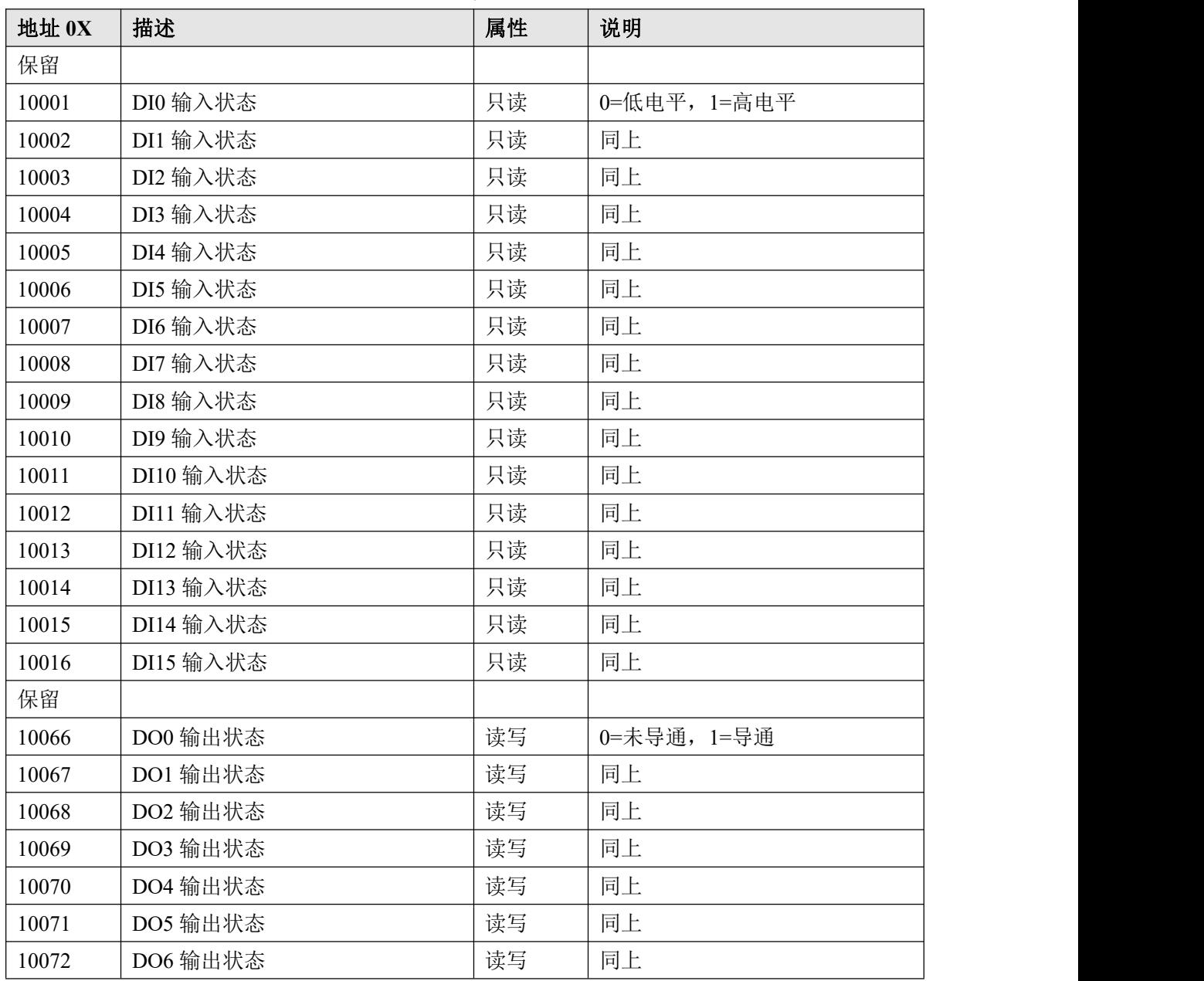

#### 表 4

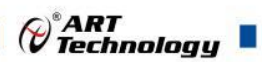

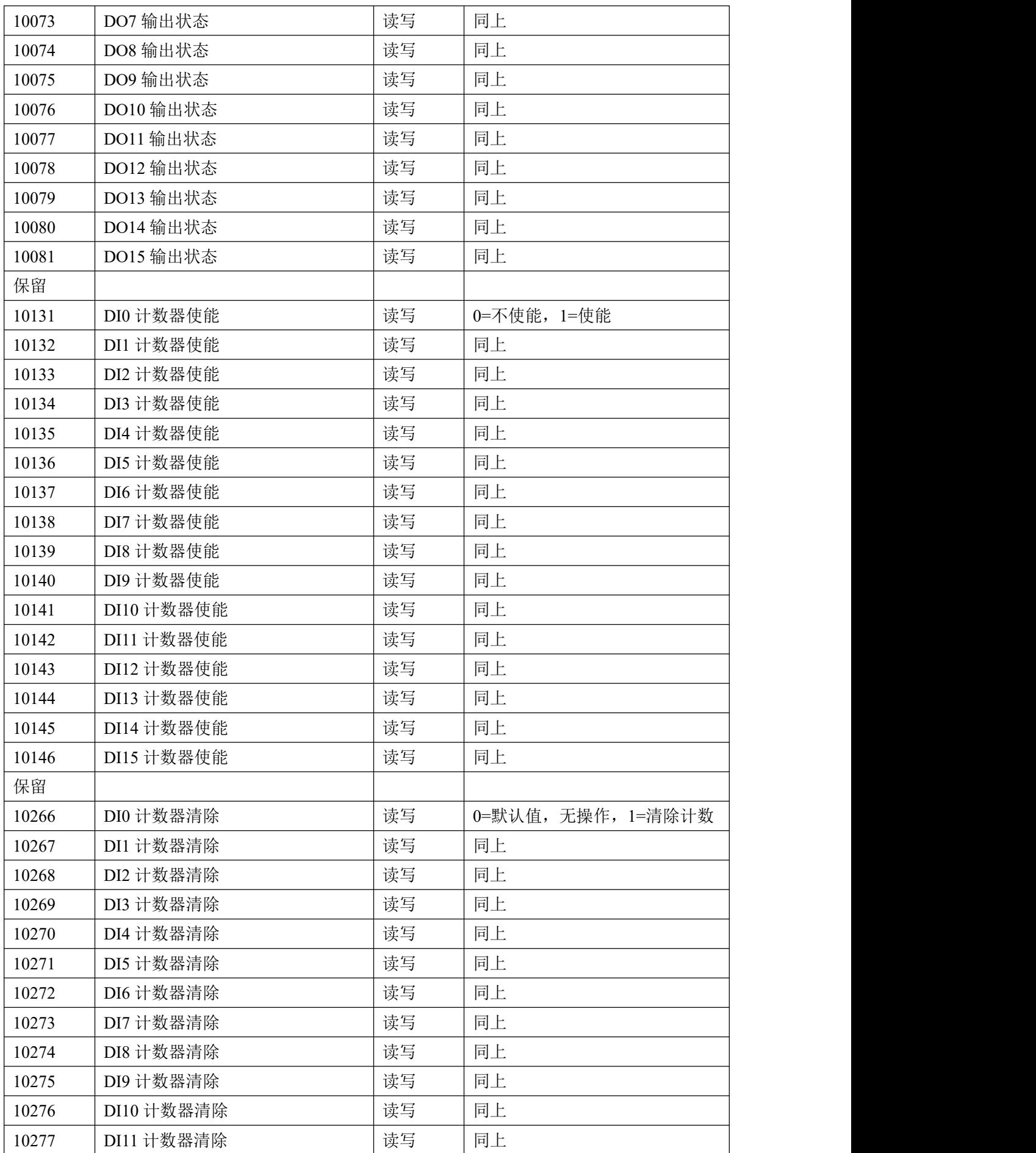

 $(11)$ 

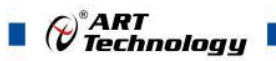

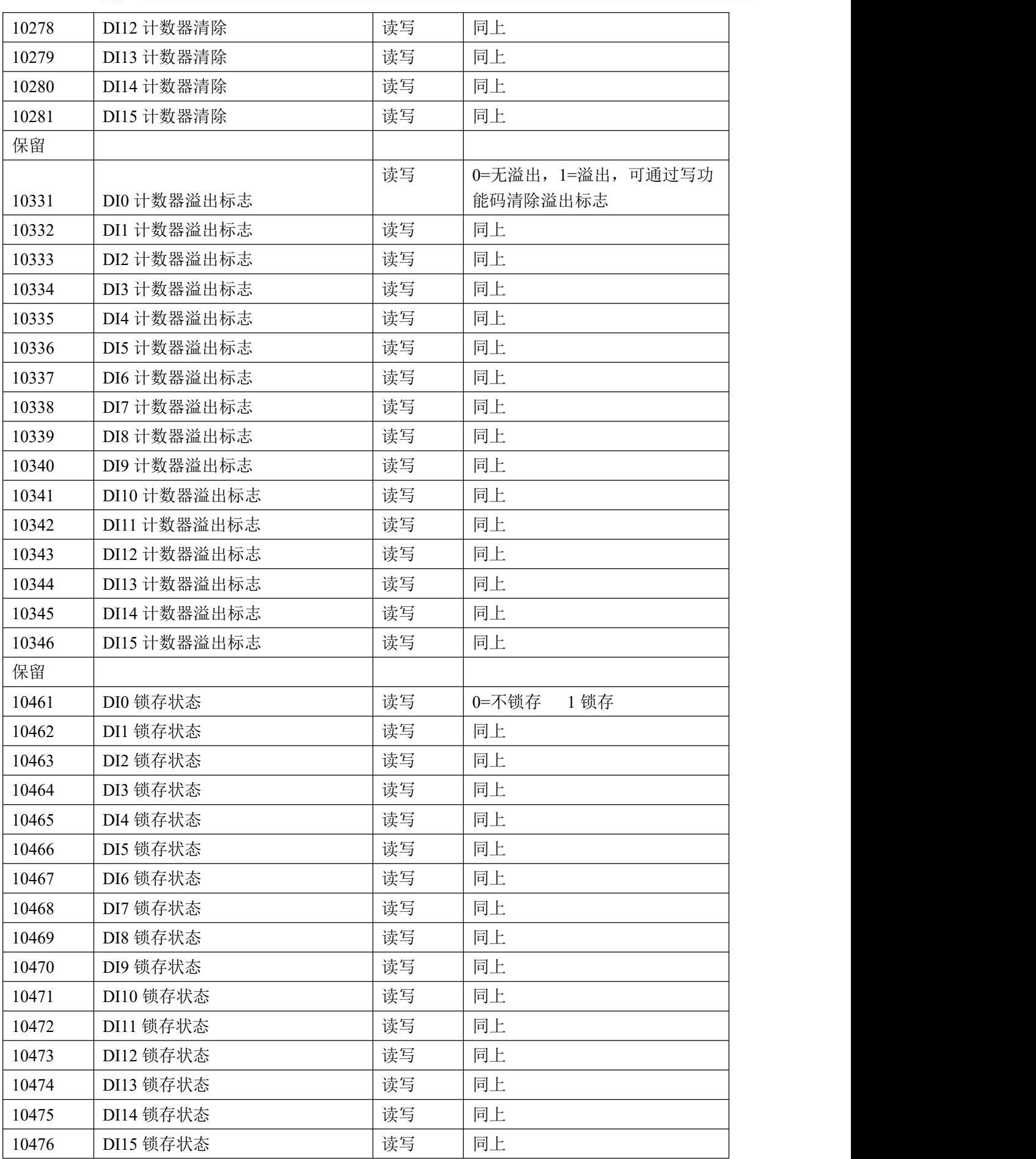

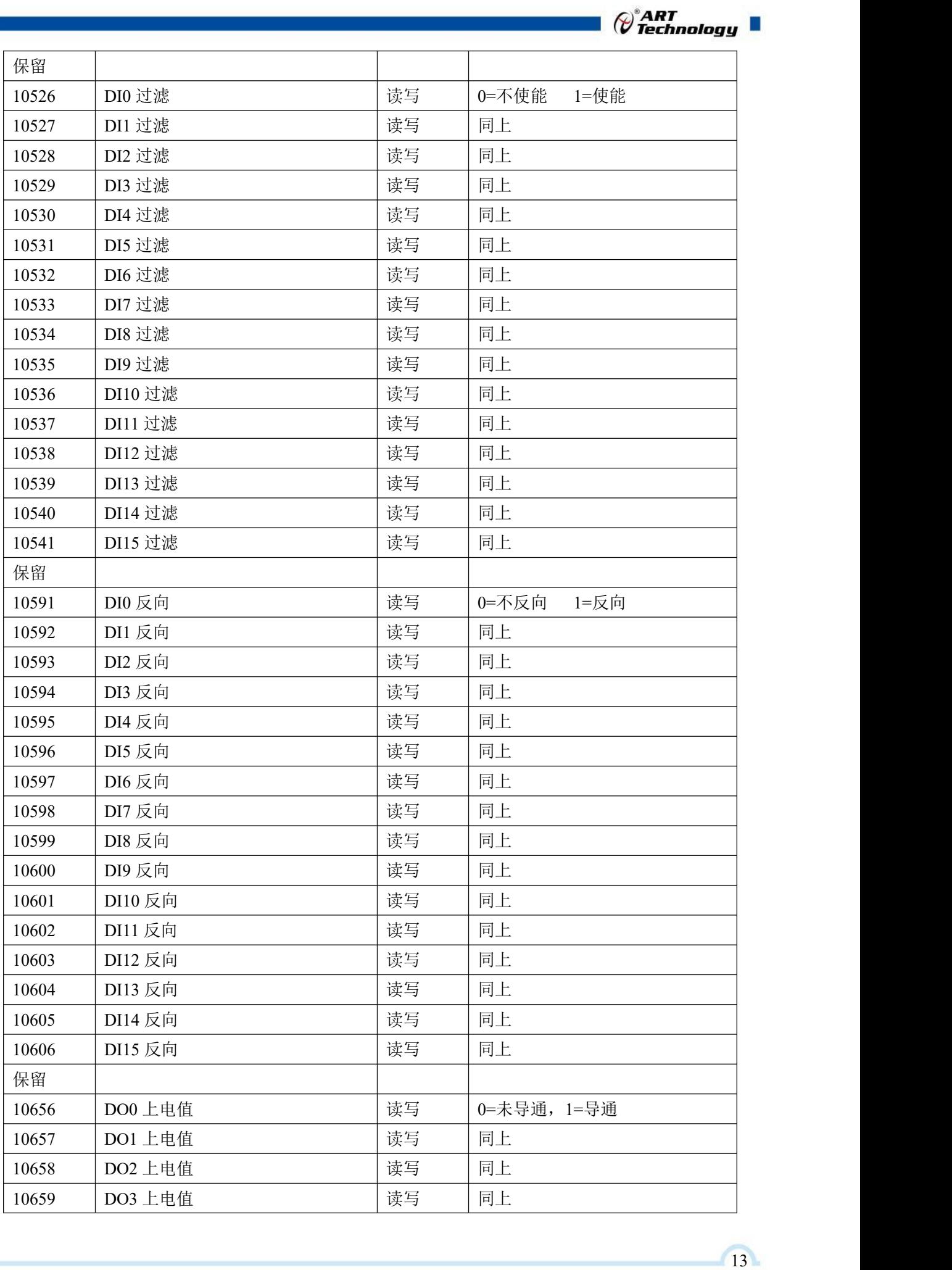

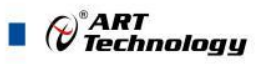

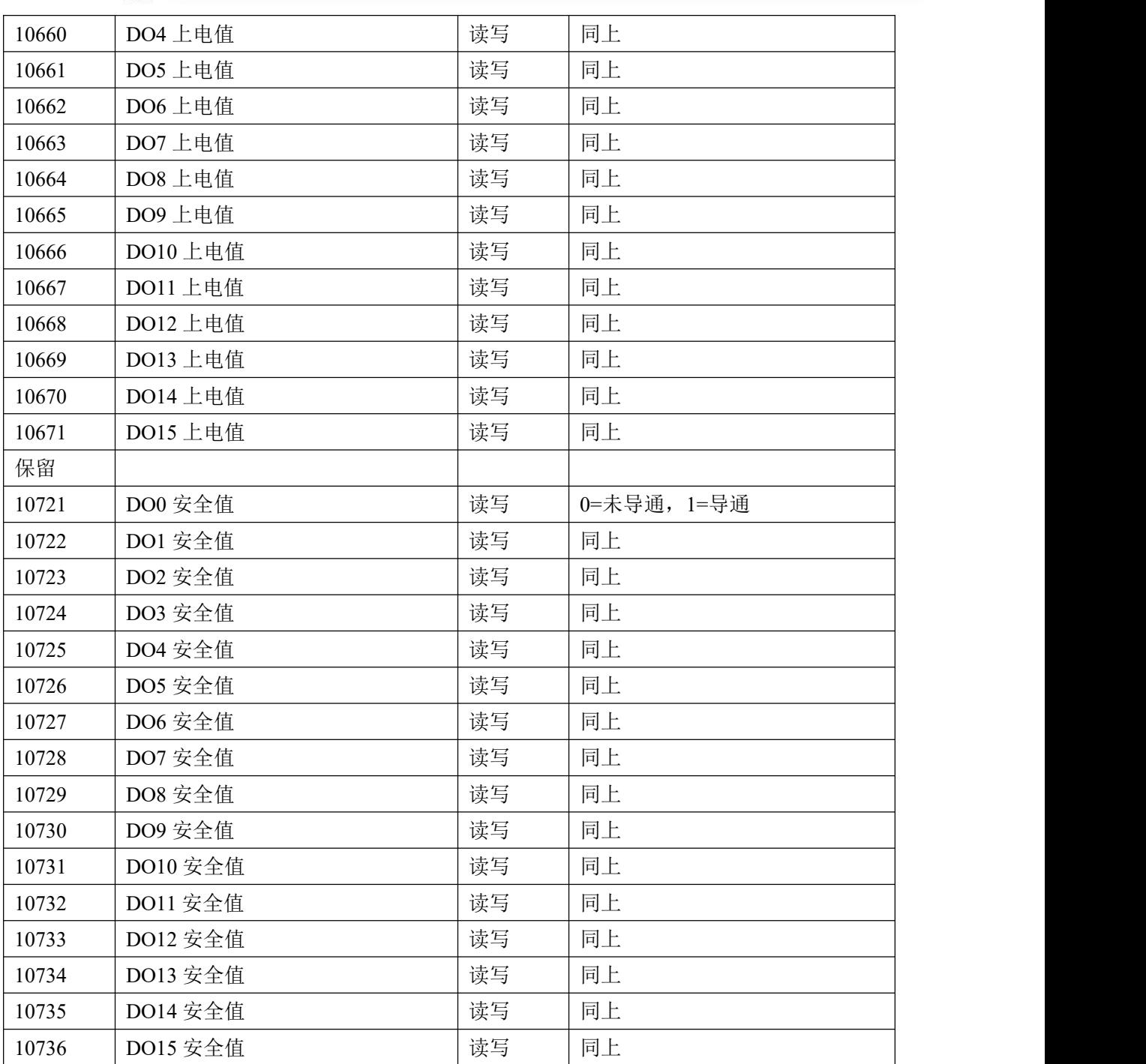

2、模块参数及控制信息见下表:

支持 0x3、0x4、0x6 和 0x10 功能码

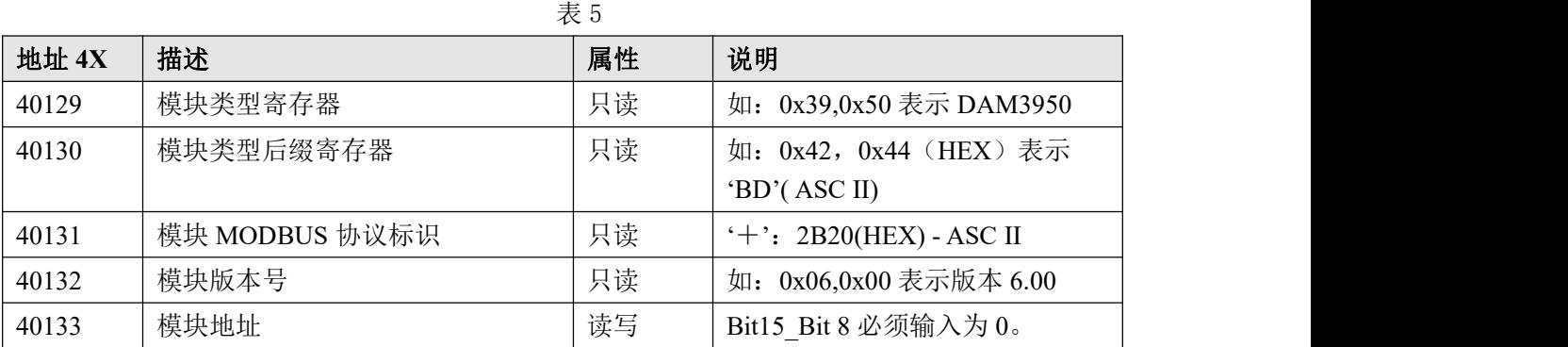

 $\bigcirc^{\!\!*}$ ART<br>Technology

п

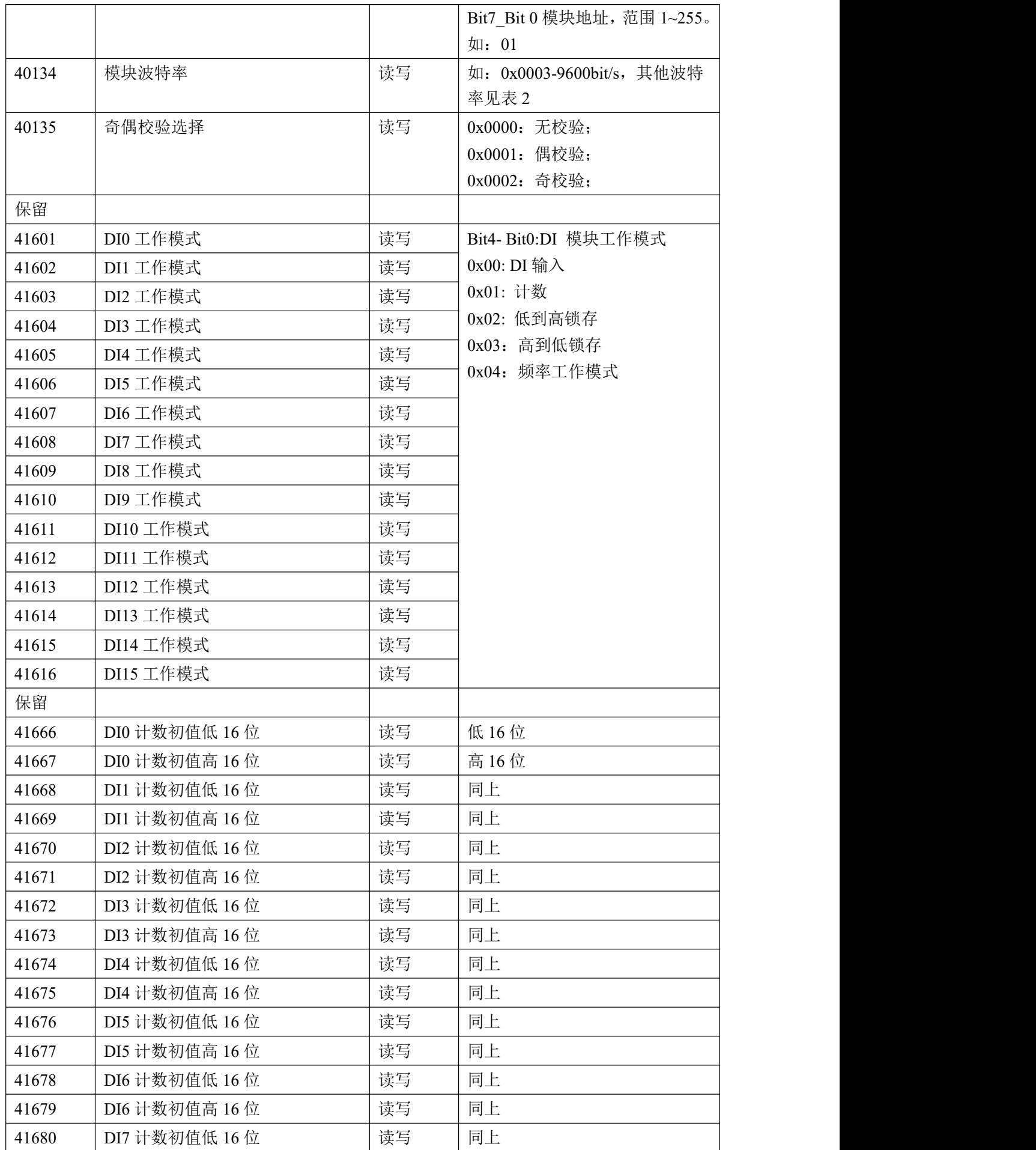

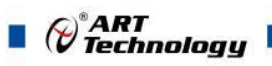

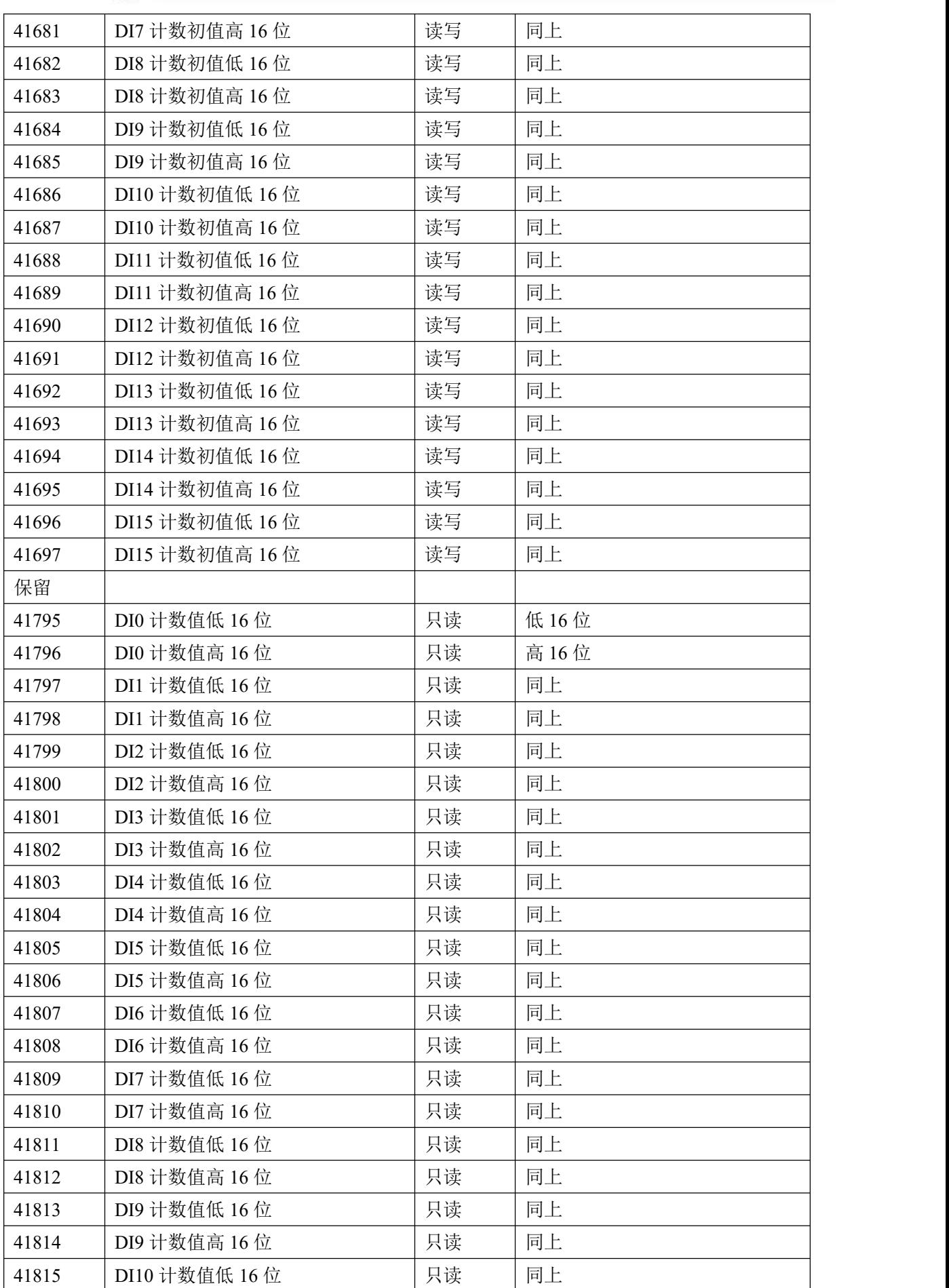

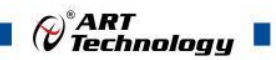

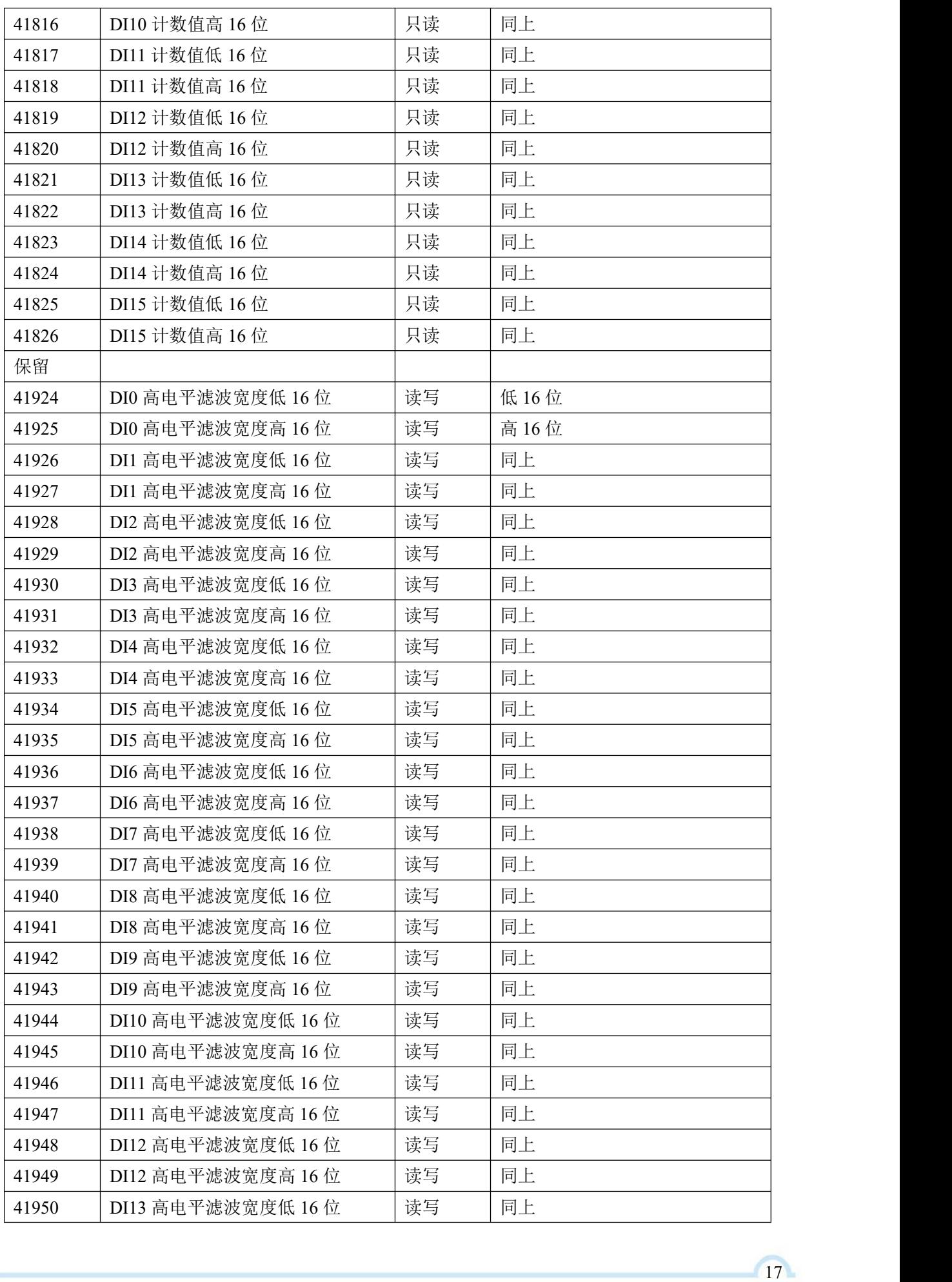

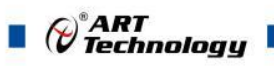

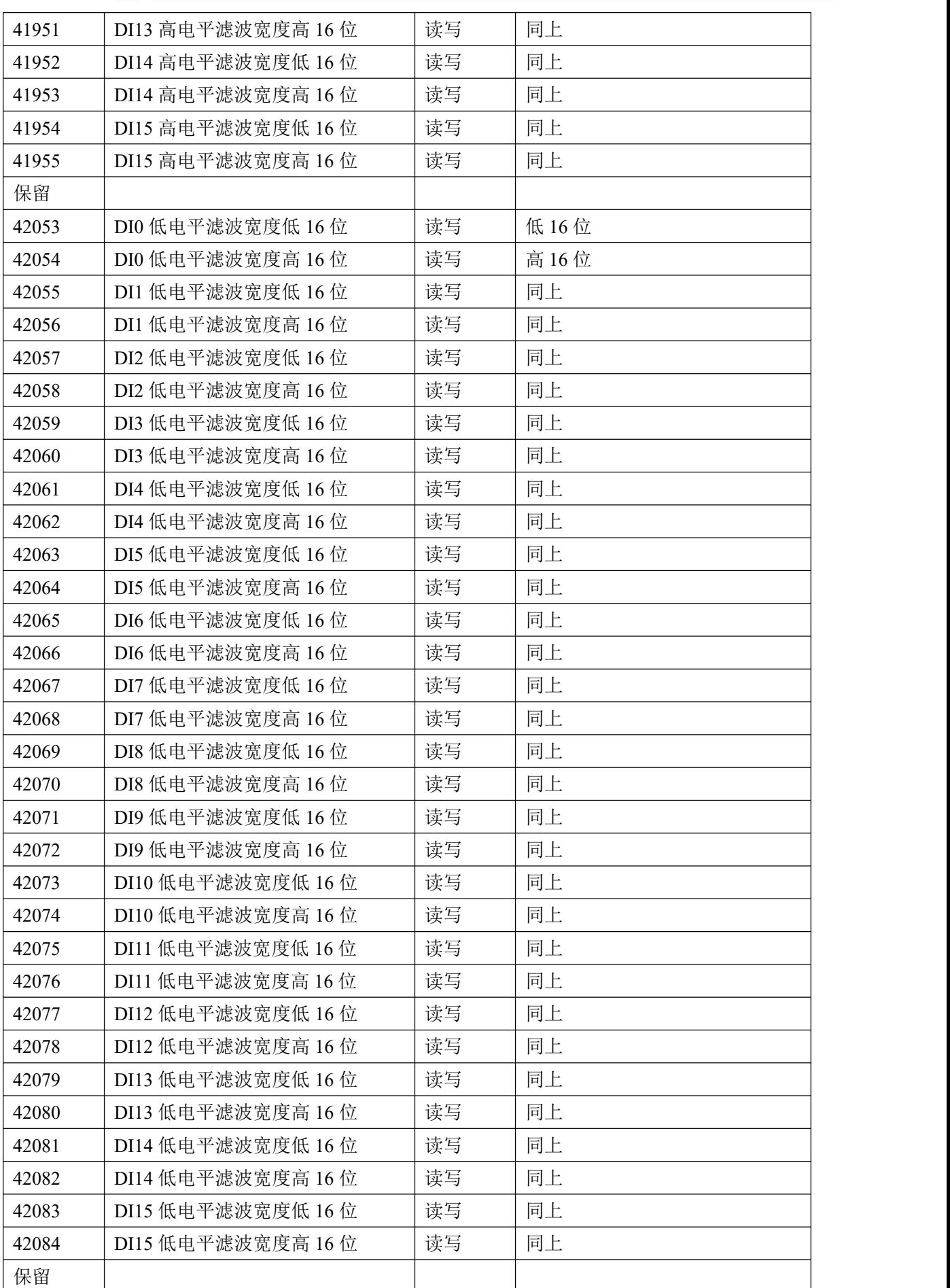

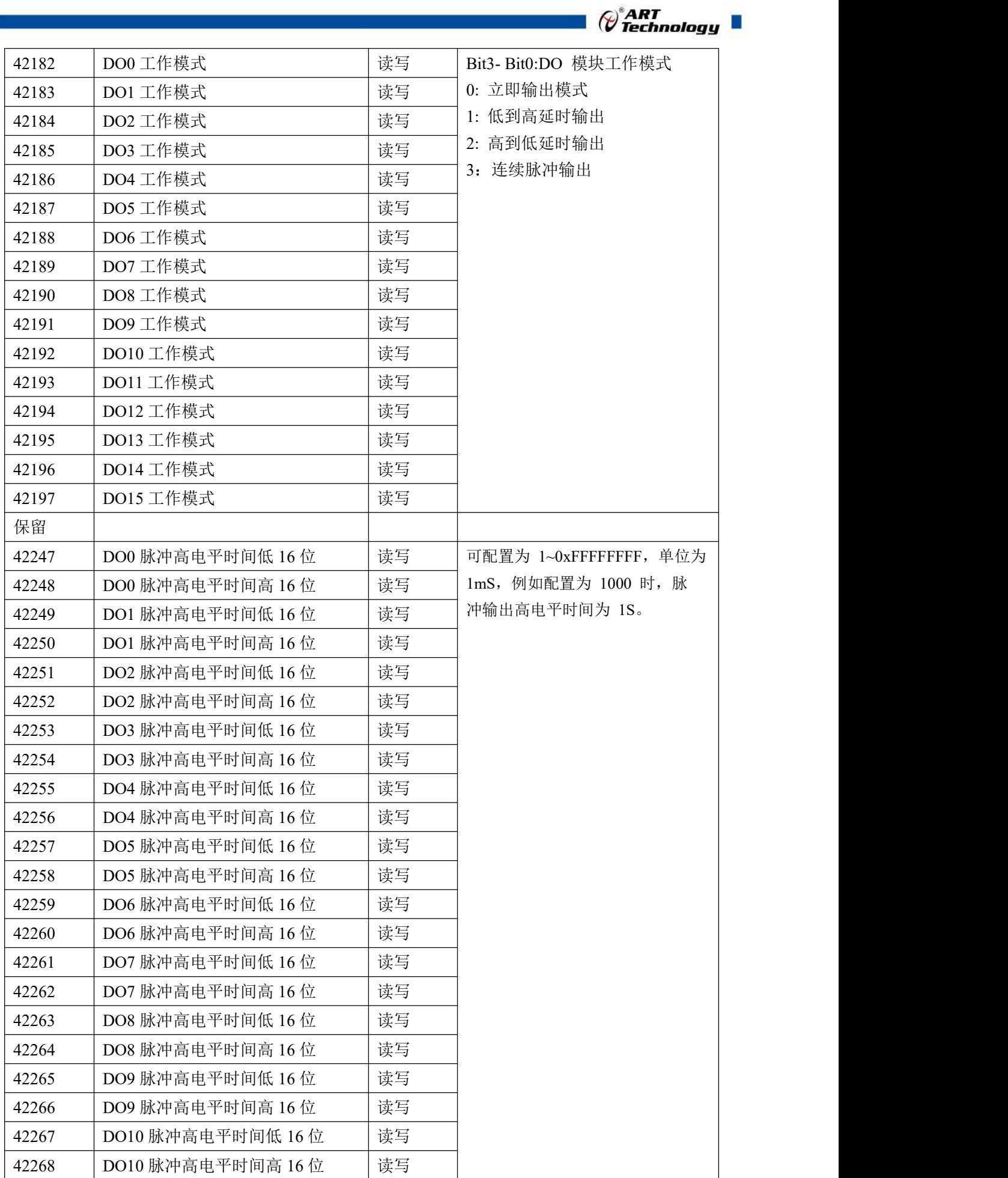

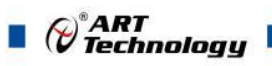

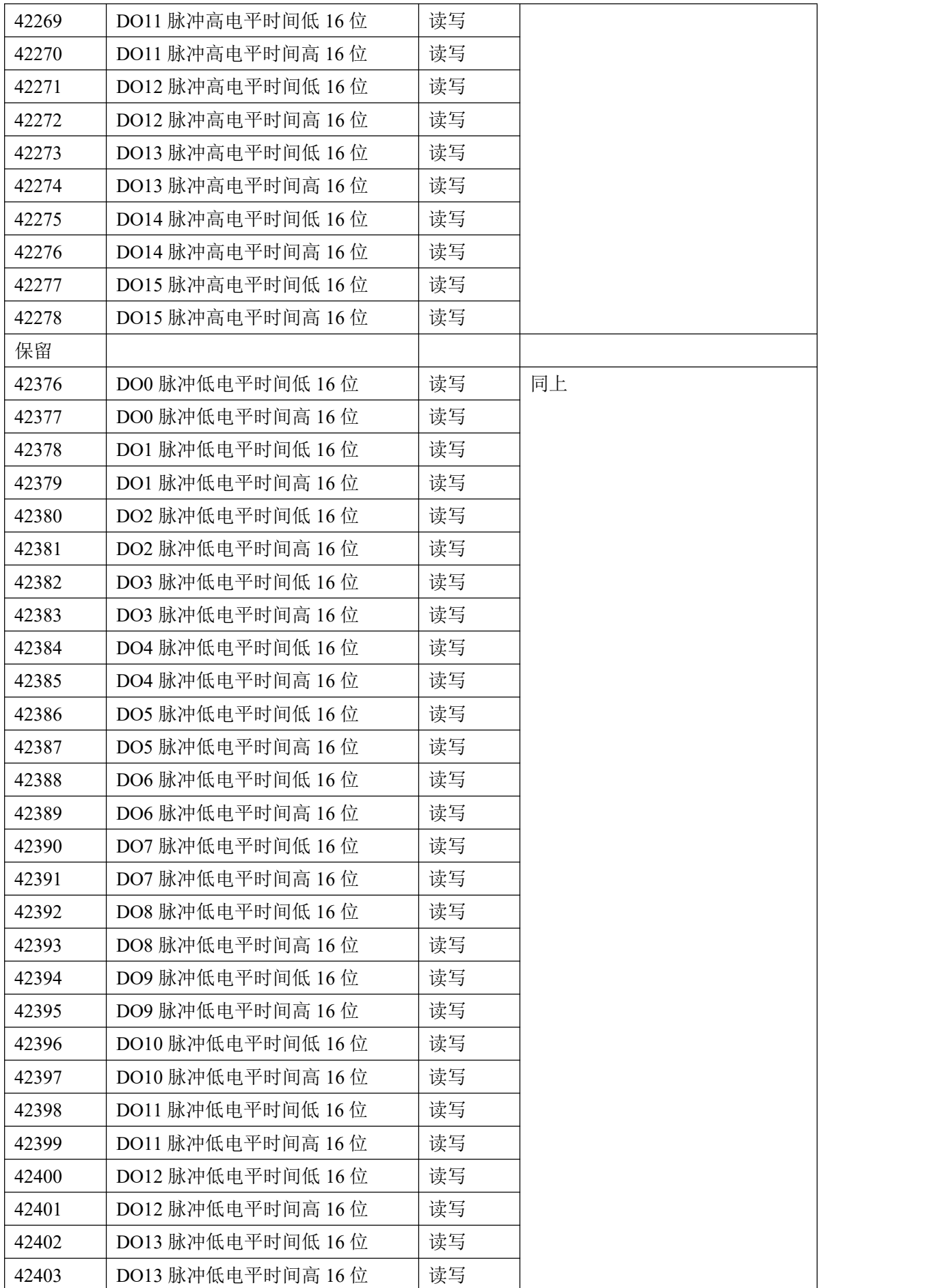

 $\bigcirc^{\!\!*}$ ART<br>Technology

÷,

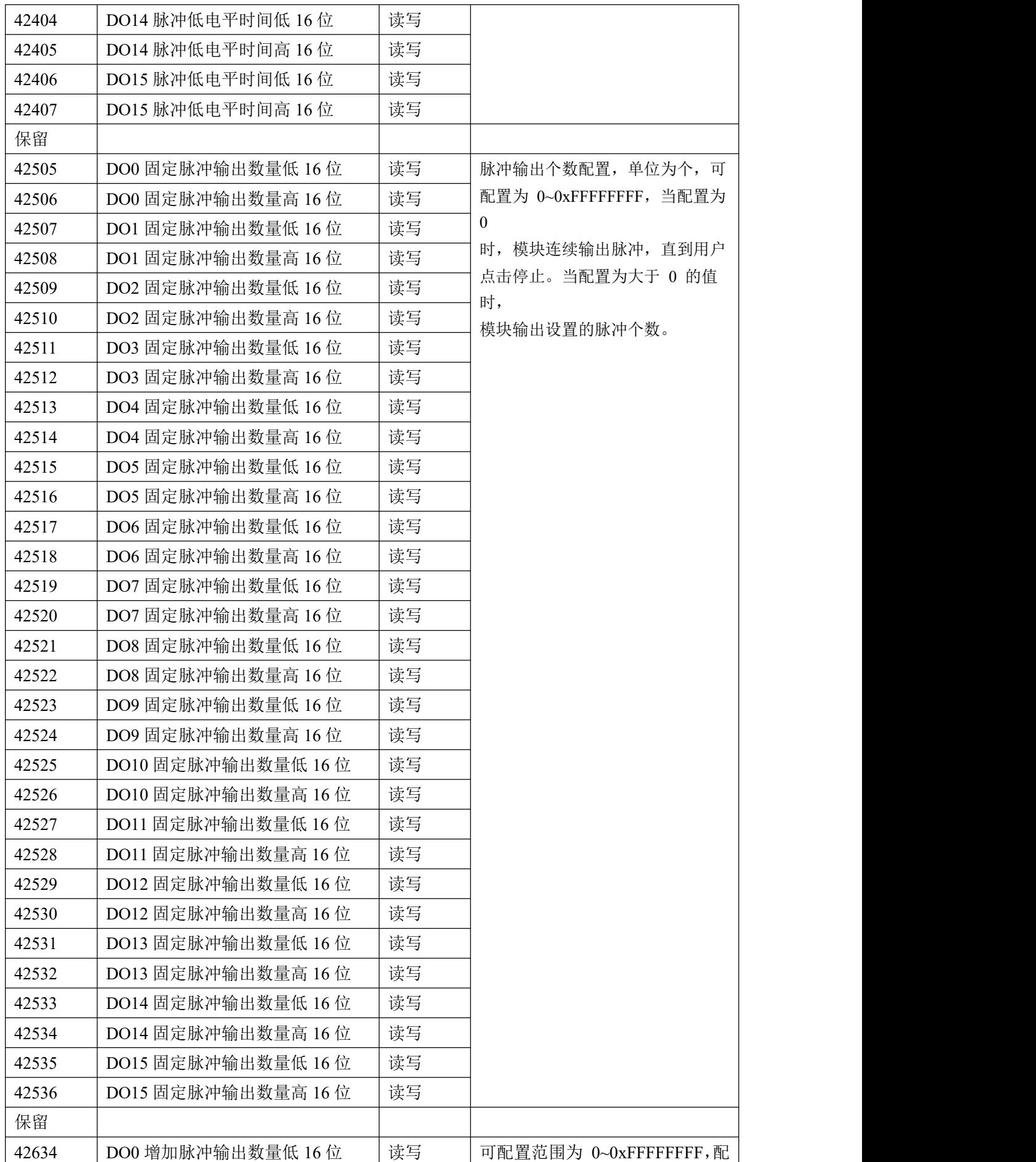

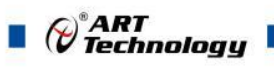

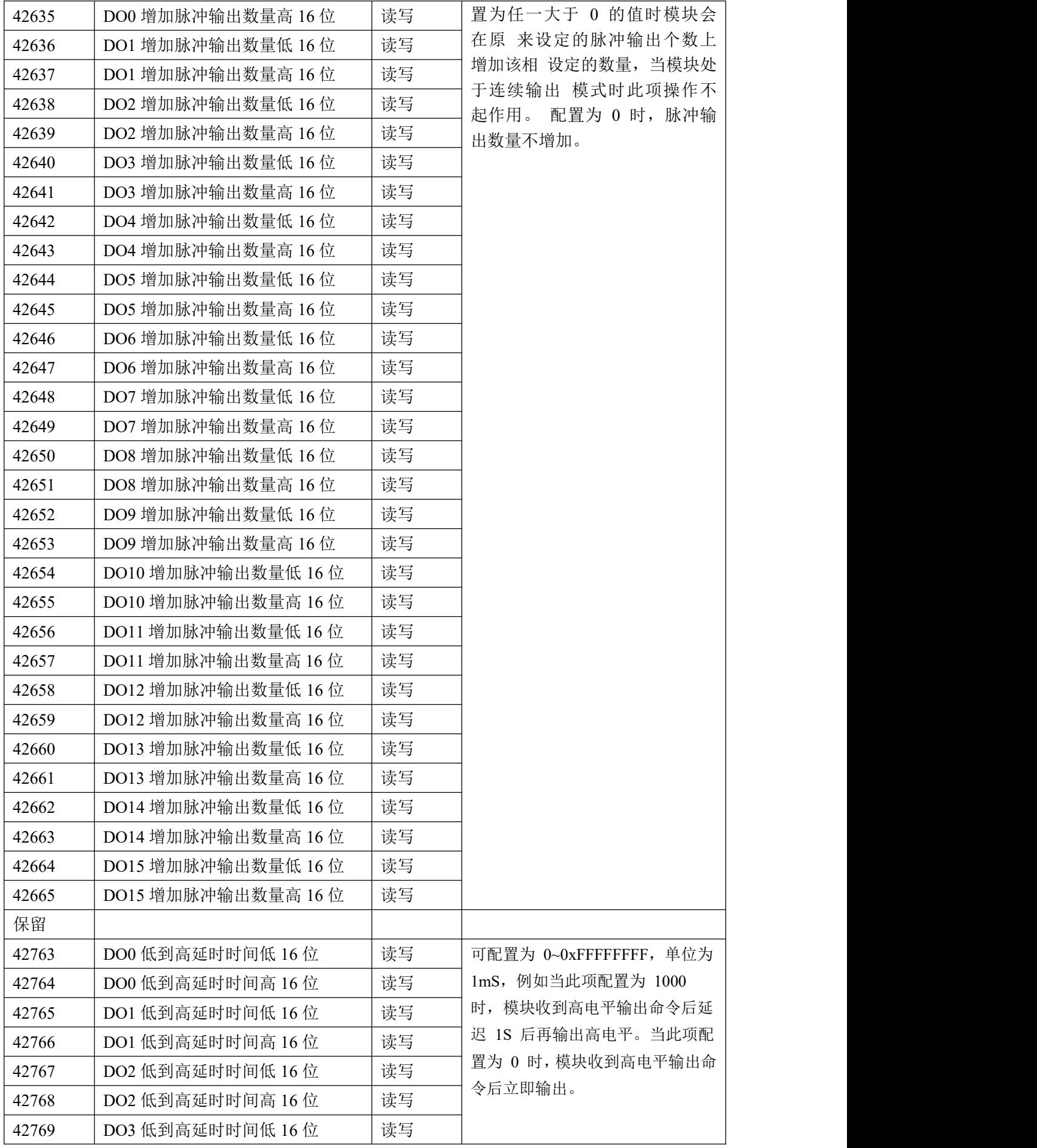

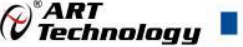

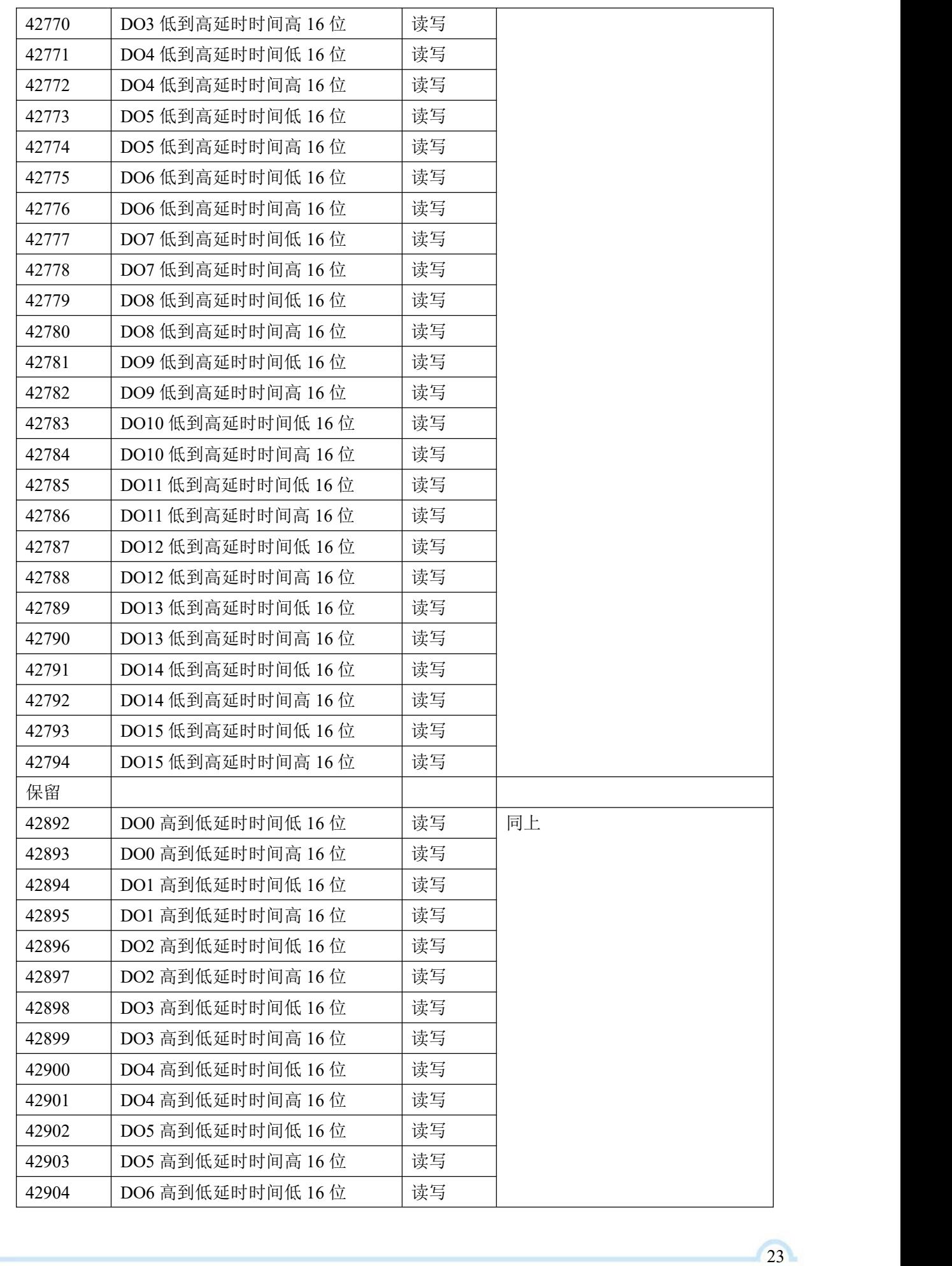

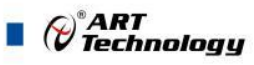

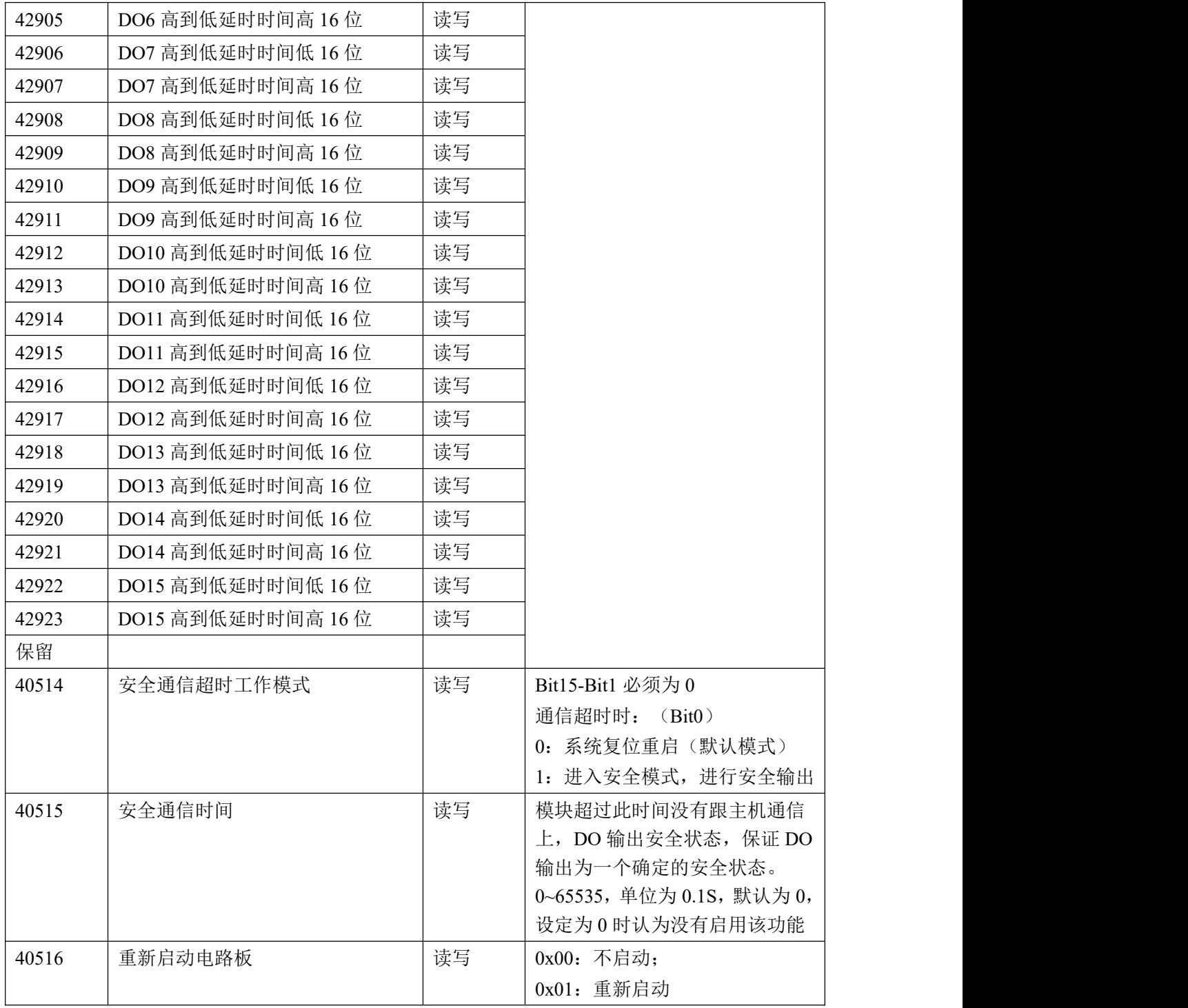

## <span id="page-24-0"></span>2.3 Modbus 通讯实例

、01 功能码 用于读开关量输入 举例: 3950B 模块地址为 01, 读 DI0~DI7 输入状态 主机发送:  $01$   $00\,00$   $00\,08$  CRC 校验 设备地址 功能码 寄存器地址 00001 开关量数量 设备返回: 01 01 01 00 CRC 校验

 $\mathscr{O}^\text{s}$ ART<br>Technology

设备地址 功能码 字节数量 数据

2、02 功能码

用于读开关量输入

举例:同 01 功能码

3、03 功能码

用于读保持寄存器,读取的是十六位整数或无符号整数

举例:

3950B 模块地址为 01,搜索模块

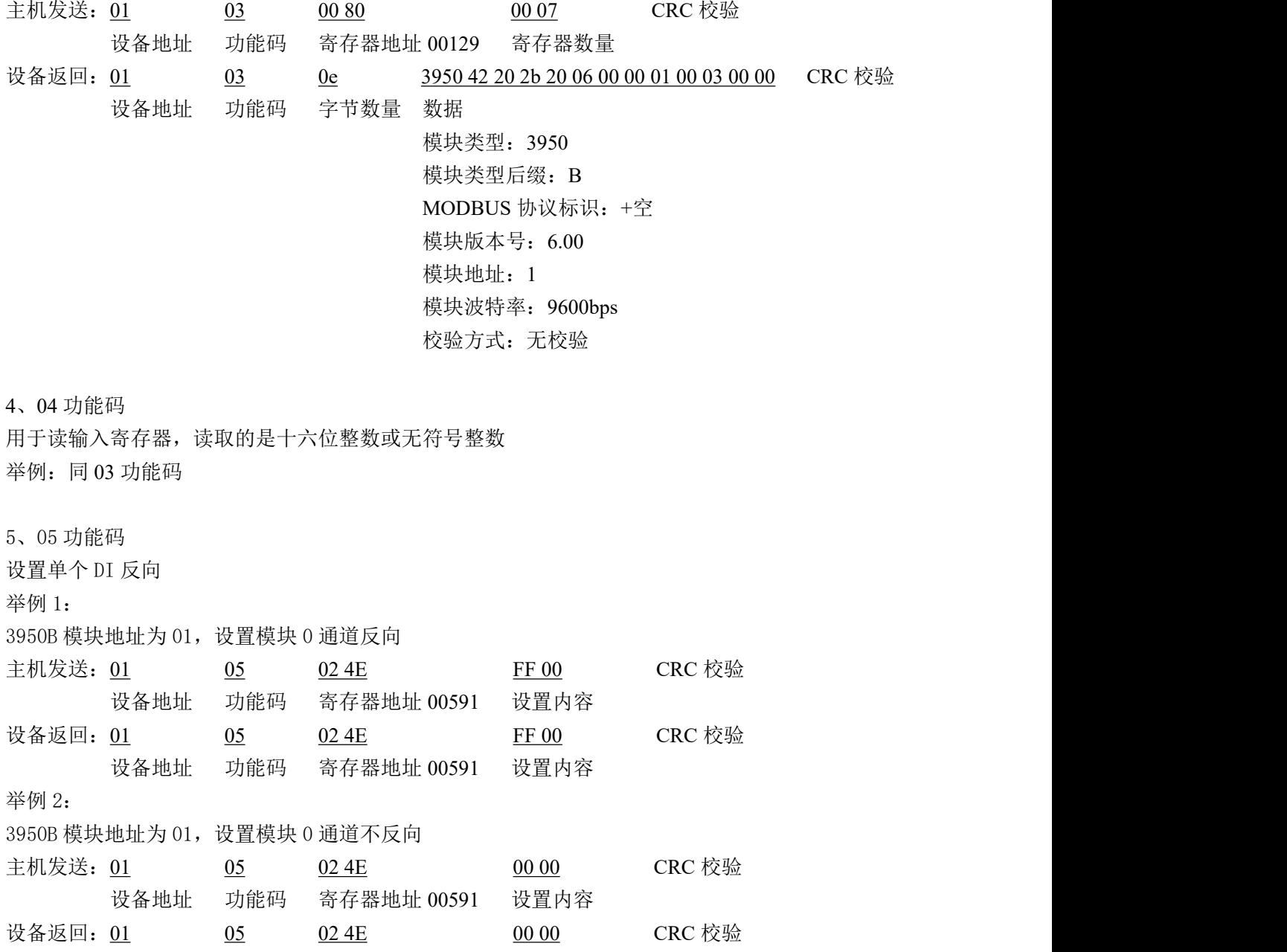

设备地址 功能码 寄存器地址 00591 设置内容

6、06 功能码

用于写单个保存寄存器

 $\blacksquare$   $\bigcirc$   $\bigcirc$   $\mathsf{ART}$  Technology 举例: インディアン アイストランス しゅうしょう かんしょう かんしゅう おおし かんしゅう しゅうしゅう 3950B 模块地址为 01, 设置模块地址为 2 主机发送: 01 06 00 84 00 02 CRC 校验 设备地址 功能码 寄存器地址 40133 数据 设备返回: 01 06 00 84 00 02 CRC 校验

7、15(0x0F)功能码

用于写多个 DI 反向

举例:

3950B 模块地址为 01, 设置 DIO 为不反向状态, DI1 和 DI2 为反向状态

设备地址 功能码 寄存器地址 40133 数据

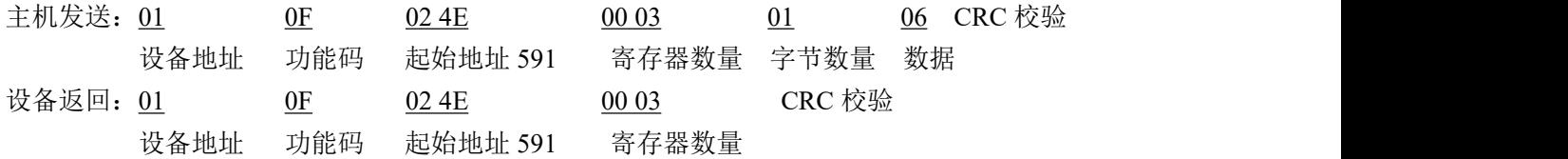

8、16 (0x10) 功能码

用于写多个保持寄存器

举例:

3950B 模块地址为 01, 设置模块地址为 2 和波特率为 9600, 无校验

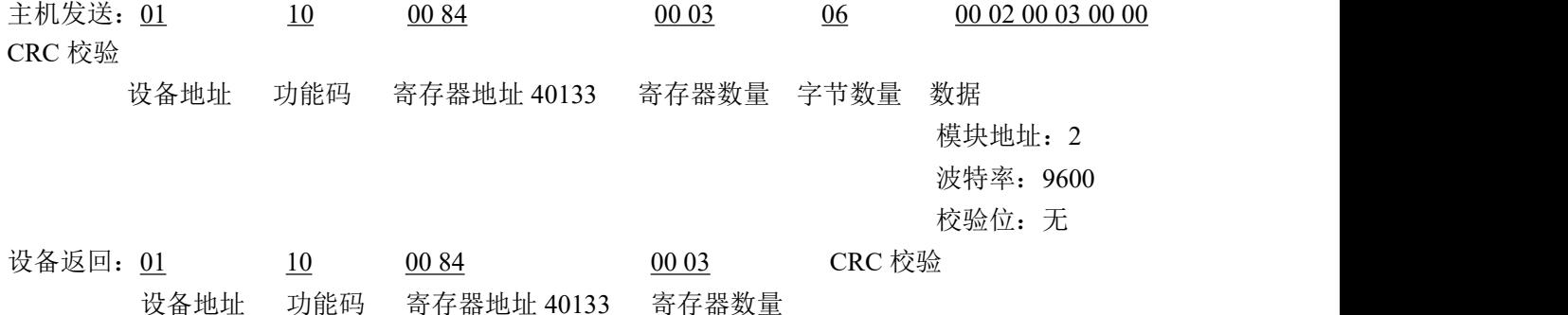

9、错误响应

如果地址和校验位都正确,但是命令中的寄存器地址不在 1.2 DAM-3950B 地址协议范围内,则设备 返回错误指令。

其他错误情况无返回。

错误指令格式: 设备地址+差错码 (0x80+功能码) +异常码(0x02)+CRC 校验

举例:

3950B 模块地址为 01,错误地址为 40138

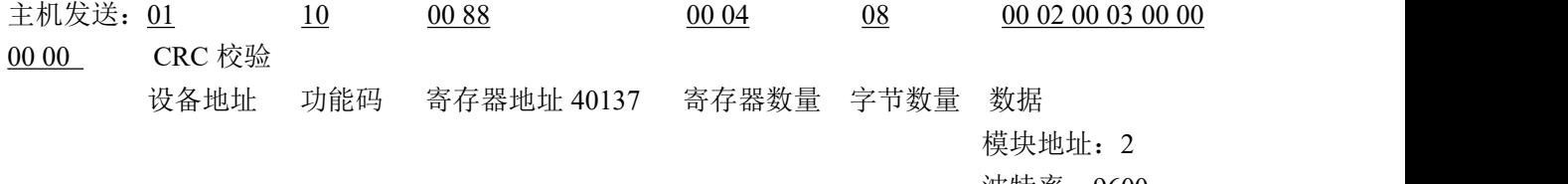

波特率:9600 校验位:无 40138 地址

 $\mathscr{O}^{\text{*ART}}$ Technology

设备返回: 01 90 02 CRC 校验 设备地址 差错码 异常码

<span id="page-27-0"></span>2.3 出厂默认状态

模块地址:1 波特率: 9600bps、8、1、N(无校验) DI 模式:普通 DI 模式 DO 模式:普通 DO 模式 上电值:0 安全值:0

#### <span id="page-27-1"></span>2.4 安装方式

DAM-3950B 模块可方便的安装在 DIN 导轨、面板上,方便用户使用。信号连接可以通过使用 插入式螺丝端子,便于安装、更改和维护。

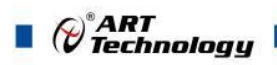

<span id="page-28-0"></span>■ 3 软件使用说明

- <span id="page-28-1"></span>3.1 上电及初始化
- 1) 连接电源: "+Vs"接电源正, "GND"接电源负, 模块供电要求: +10V-+30V。
- 2) 连接通讯线:DAM-3950B 通过 RS485 总线连接计算机。
- 3) 恢复出厂设置: 在断电的情况下, 短接 INIT\*和 GND, 上电后模块指示灯快速闪烁 3 次, 待闪 烁停止后,断开短接线,重新上电,模块完成复位。

#### <span id="page-28-2"></span>3.2 连接高级软件

1) 连接好模块后上电,打开 DAM-3000M 高级软件(官网下载),点击相应的串口号,出现下面 界面,设置通讯串口参数(出厂默认 9600, N, 8, 1, 地址: 1), 点击搜索按钮。

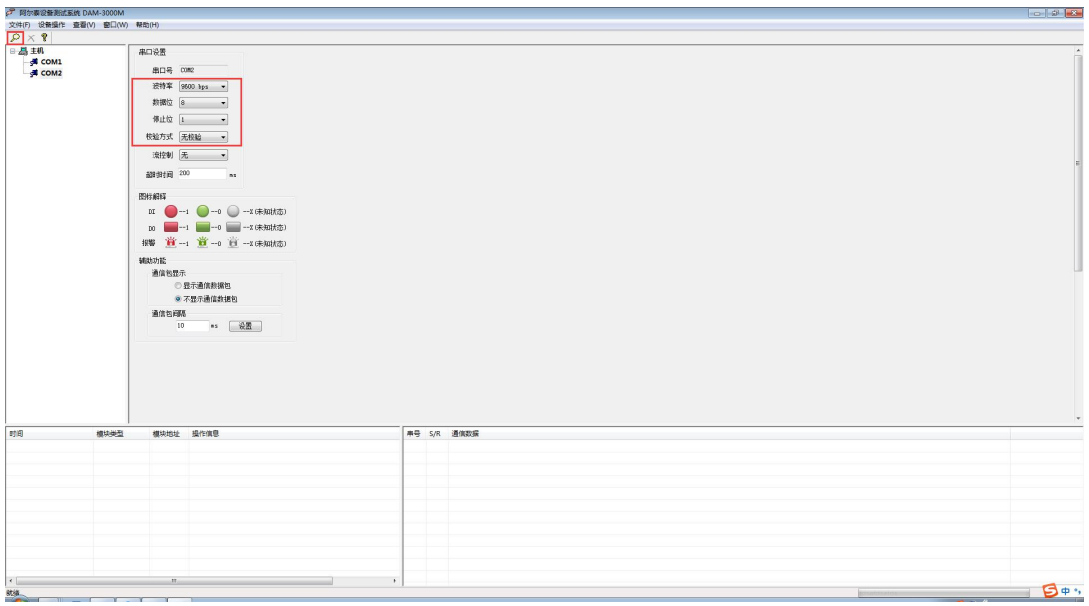

图 9

2) 出现如下配置界面则正常,若不出现模块信息则确认串口参数是否和设置的参数一致,或者恢 复出厂设置,重新搜索模块。

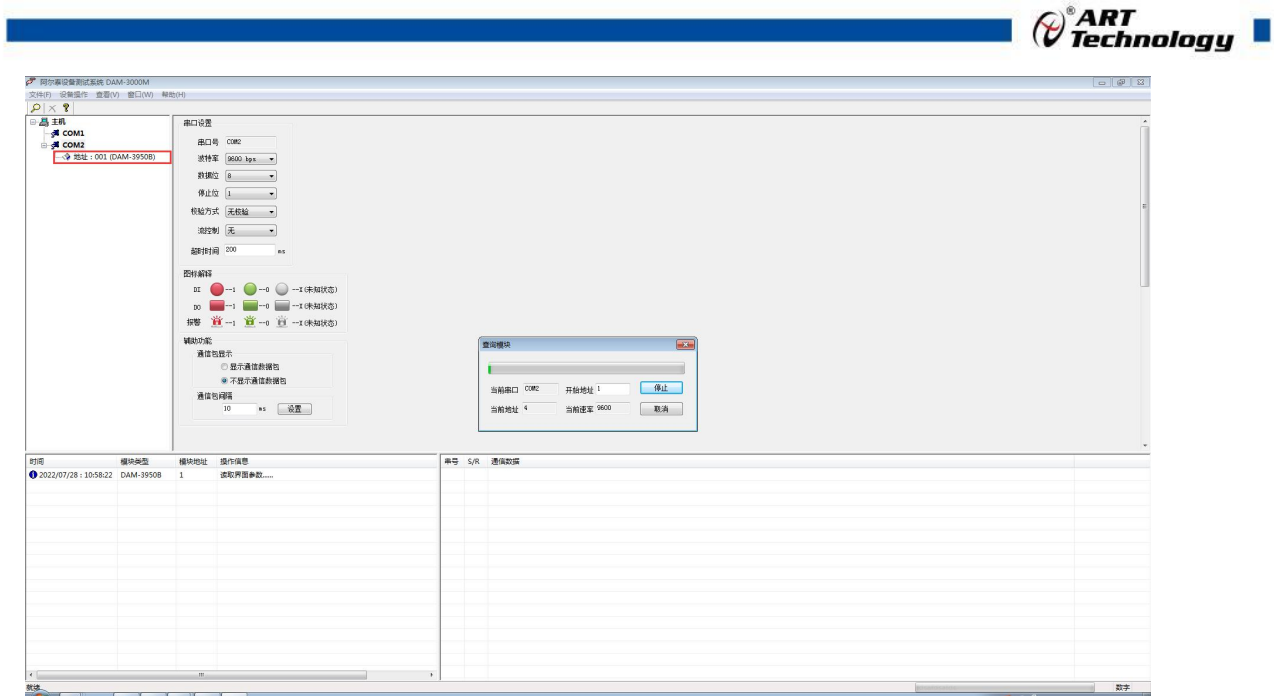

图 10

3) 点击模块信息则出现配置信息界面,双击左侧的模块地址信息,出现以下界面,更改模块的波 特率、地址,奇偶校验,点击修改按钮完成通讯端口配置,重新搜索模块。

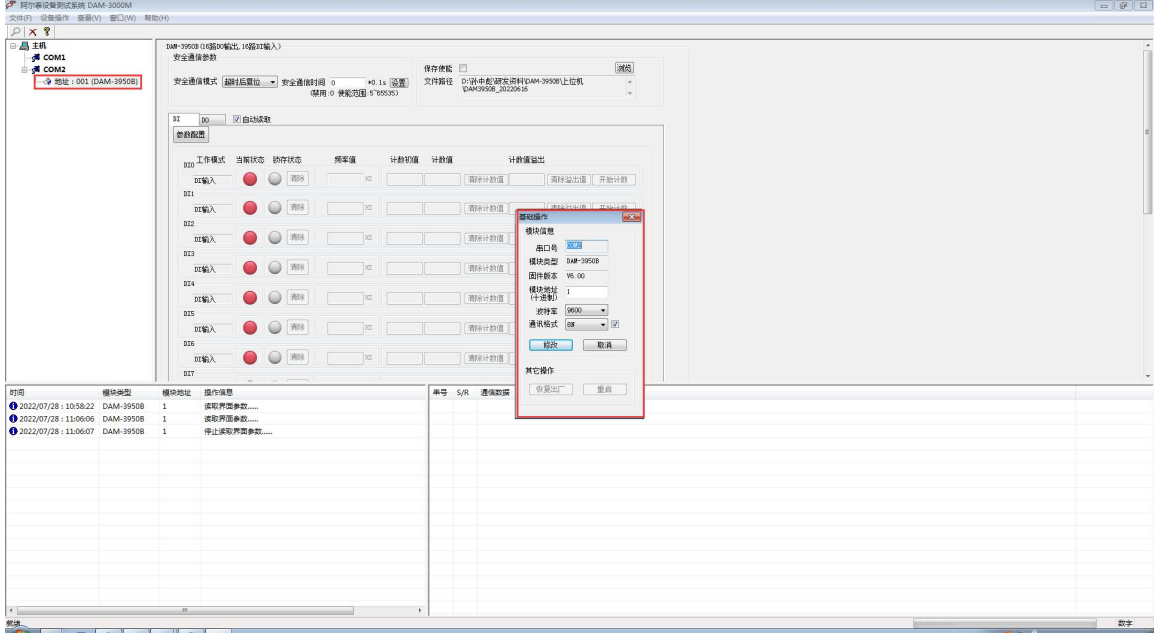

图 11

- 4) 搜索成功即完成相应的配置。
- 5) DI 工作模式:DI 输入、计数、低到高锁存、高到低锁存、频率。

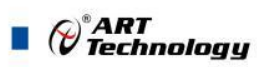

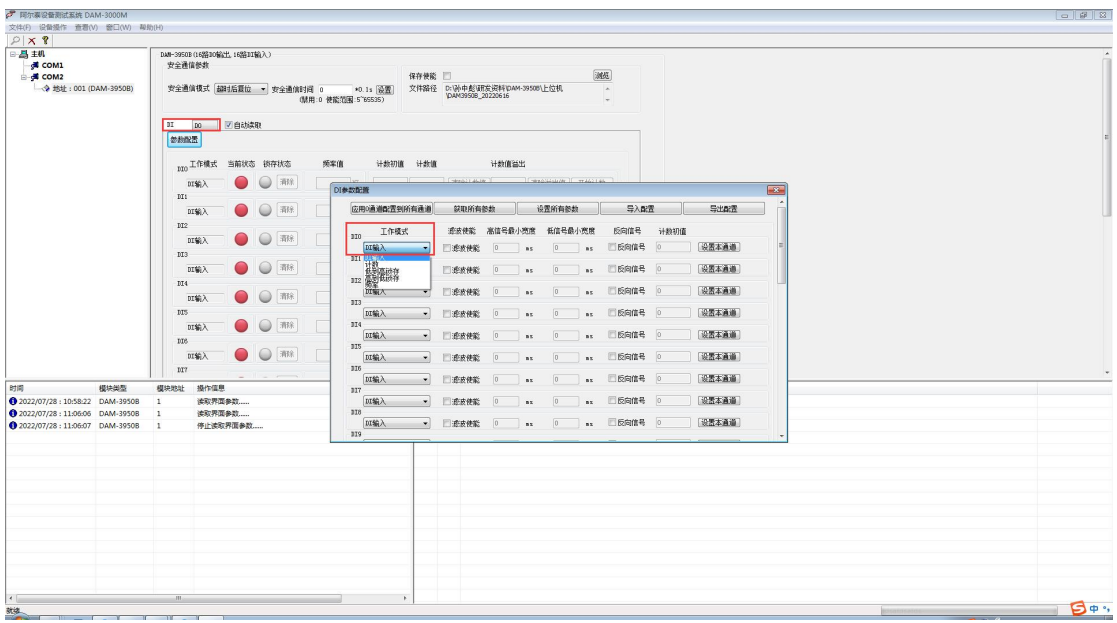

图 12

1 DI 输入:输入状态实时变化。输入低电平(0~+3V 或 接地)输入状态为绿色,输入高电 平(+5V~+30V 或 开路) 输入状态为红色。

反向信号:输入高电平(0~+3V 或 接地)输入状态为红色,输入低电平(+5V~+30V 或 开 路)输入状态为绿色。

滤波功能: 设置低信号和高信号最小宽度, 滤除不符合条件的信号。

例: 设置 DI 输入模式,反向信号使能,滤波使能,设置低信号和高信号最小宽度分别为 5ms, 自动读取输入状态。当输入的方波信号频率大于 100HZ 时, 没有电平切换, 当输入的方波信号 频率小于 100HZ 时,有电平切换。

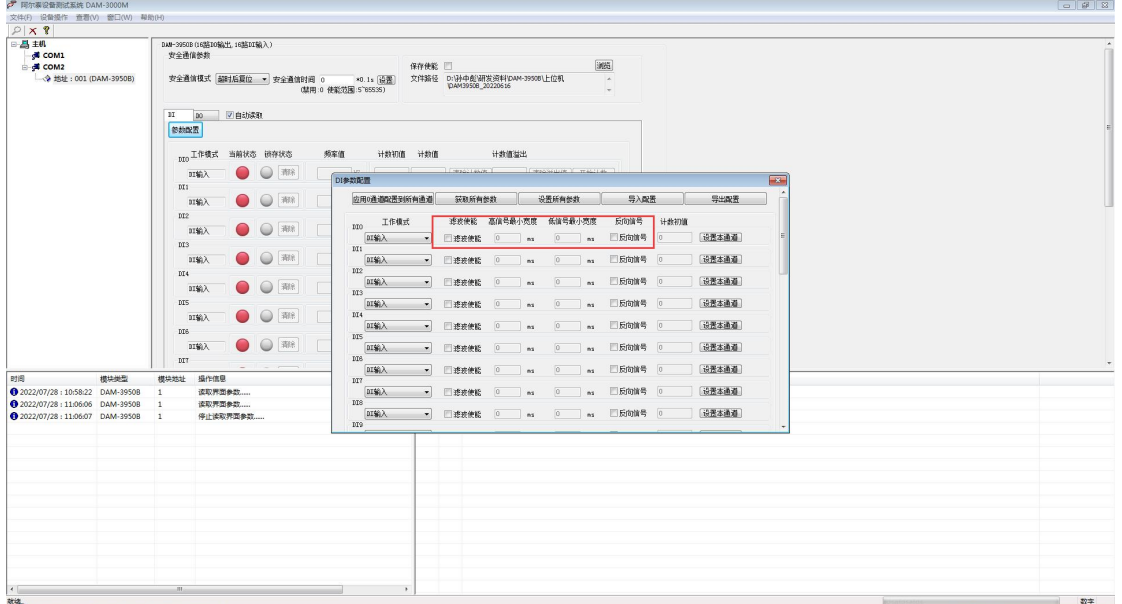

图 13

2 计数:计数频率为 0~400HZ,计数初值为起始累加值,默认从 0 开始累加,计数值最大为 4294967295,超出后溢出标志显示为 1,并且超出值会从 0 开始累加。反向信号计数规则相同, 滤波功能同 DI 输入。

3 低到高锁存:当输入低电平变为高电平时,锁存状态变红色,输入状态为高电平,锁存状

态可以清除。反向信号同 DI 输入。

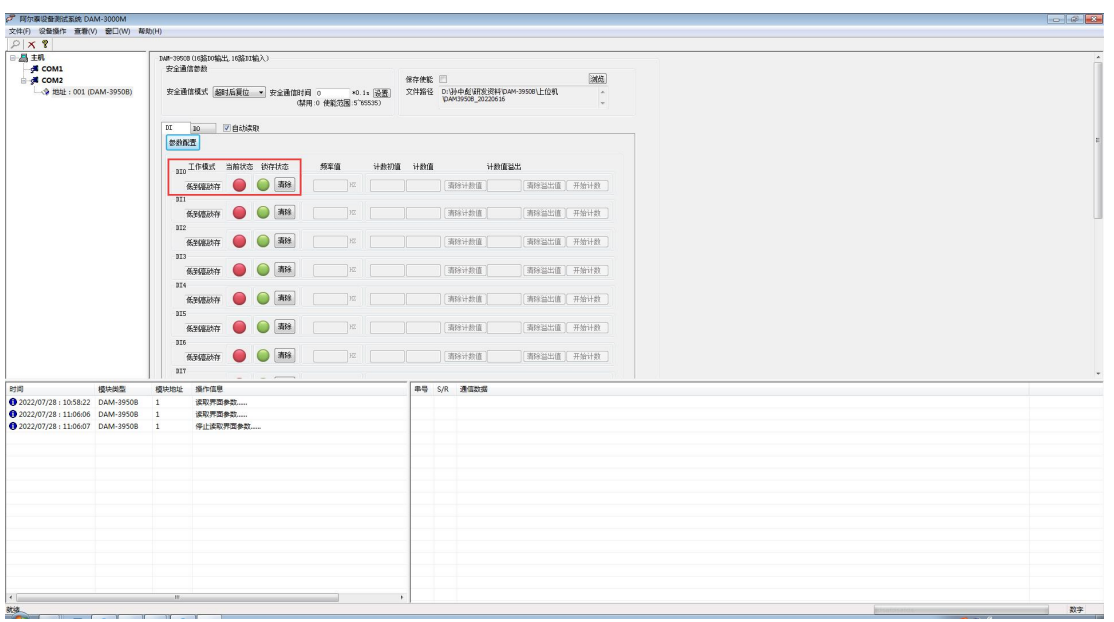

图 14

4 高到低锁存:当输入高电平变为低电平时,锁存状态变红色,输入状态为低电平,锁存状 态可以清除。反向信号同 DI 输入。

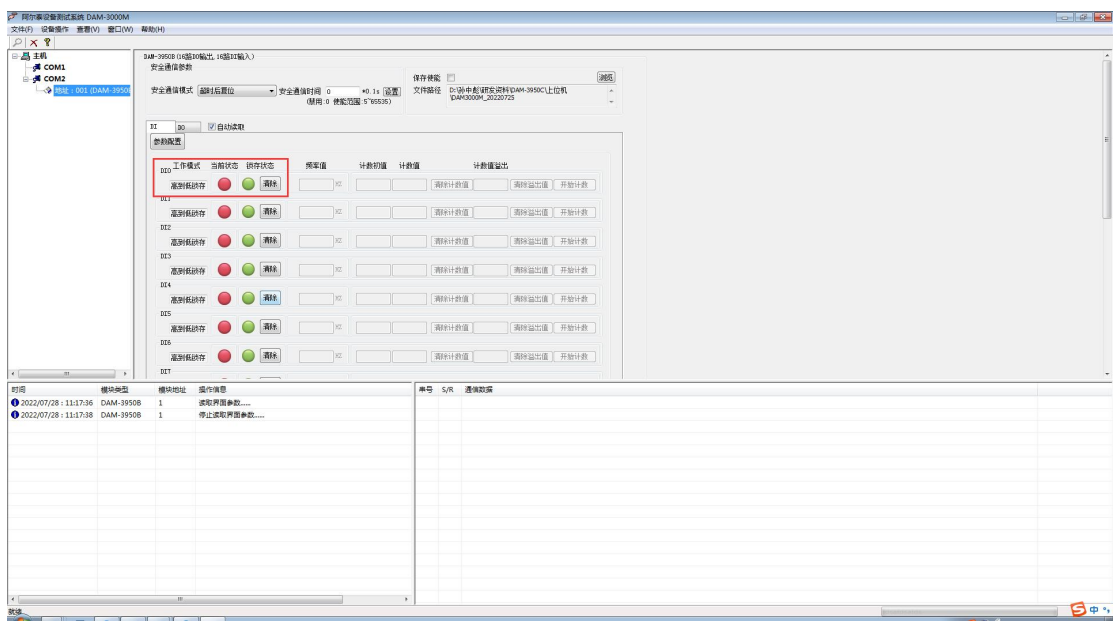

图 15

5 频率:采集输入信号的频率,采集范围是 0~400HZ。

6) DO 工作模式:立即输出、低到高延时输出、高到低延时输出、脉冲输出。

31

 $\bigotimes^{\circ}$ ART<br>Technology

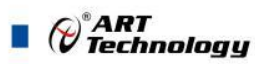

| グ 阿尔泰设备测试系统 DAM-3000M                                       |                             |                                                                                                    | $- 88$                |
|-------------------------------------------------------------|-----------------------------|----------------------------------------------------------------------------------------------------|-----------------------|
| 文件(F) 设备操作 查看(V) 窗口(W) 帮助(H)                                |                             |                                                                                                    |                       |
| $P$ $\times$ ?                                              |                             |                                                                                                    |                       |
| 日昌王机                                                        | DAM-3950B (16路10输出,16路01输入) |                                                                                                    |                       |
| $\rightarrow$ COM1<br><b>EXCOM2</b><br>+ 地址: 001 (DAM-39506 | 安全通信参数                      | 湖道<br>保存使能 二                                                                                                    |                       |
|                                                             | 安全通信模式 超时后复位                | · 安全 ■100参数设置                                                                                                    | <b>IES</b>            |
|                                                             |                             |                                                                                                    | 14                    |
|                                                             |                             | 应用0通道配置到所有通道<br>吸取所有参数<br>设置所有参数<br>导入配置<br>导出报表                                                                                              |                       |
|                                                             | ■由动读取<br>$DT$ $10$          | 输出频率<br>长到高延迟时间 高到低延迟时间 低电平宽度 高电平宽度<br>占空比<br>工作模式<br>安全值上电值                                                                                  |                       |
|                                                             | 参加配置                        | 100                                                                                                    |                       |
|                                                             |                             | $nx$ 1000<br>$55 \times 1000$<br>$n_S$ 0.5000<br>立即输出<br>$n \times 0$<br>Kr 50.0000<br>设置本通道<br>−                                             |                       |
|                                                             | non 工作模式 当前状态 低电平宽度         | <b>TANKE</b><br>$nx$ 1000<br>$_{\text{max}}$ 0.5000<br>$K_T$ 50.0000<br>$\vert 0 \vert$<br>x <sub>0</sub><br>$\frac{1}{2}$ 1000               |                       |
|                                                             | 立即输出                        | 设置本通道                                                                                                    |                       |
|                                                             | D01                         | $\boxed{0}$<br>立即输出<br>x <sub>0</sub><br>$n = 1000$<br>$\frac{1}{2}$ 1000<br>0.5000<br>$K_{\rm F}$ 50.0000<br>设置本通道<br>$\cdot$                |                       |
|                                                             | 立即输出                        | 103                                                                                                    |                       |
|                                                             | DO <sub>2</sub>             | 立即输出<br>$\bullet$ 0<br>$\frac{1}{2}$ 0<br>1000<br>$n_{\rm X}$ 1000<br>$_{\text{max}}$ 0.5000<br>$K_x$ 50.0000<br>设置本通道                        |                       |
|                                                             | 立即输出                        | 104                                                                                                    |                       |
|                                                             | DOS                         | $\bullet$ 0<br>$n_1$ 1000<br>$x = 1000$<br>立即输出<br>$\frac{1}{2}$ 0<br>0.5000<br>$K_x$ 50.0000<br>设置本通道<br>−                                   |                       |
|                                                             | 立即输出                        | 105                                                                                                    |                       |
|                                                             | DOA                         | 立即输出<br>$\bullet$ 0<br>$\mathbb{R} \times \left 0\right $<br>$-1000$<br>$n_S$ 1000<br>$_{\text{max}}$ 0.5000<br>$K_x$ 50.0000<br>设置本通道<br>106 |                       |
|                                                             | 立即输出                        | 立即输出<br>$\bullet$ 0<br>$\approx 0$<br>$n_1$ 1000<br>$n_{\rm X}$ 1000<br>$_{0.5}$ 0.5000<br>$K_X$ 50.0000<br>设置本通道                             |                       |
|                                                             | 005                         | 107                                                                                                    |                       |
|                                                             | 立即输出                        | 立即输出<br>$58 \times 1000$<br>$_{\text{max}}$ 0.5000<br>$K_x$ 50.0000<br>$\bullet$ 0<br>$\frac{1}{2}$ 0<br>1000<br>设置本通道<br>−                   |                       |
|                                                             | DO6                         | 108                                                                                                    |                       |
|                                                             | 立即输出                        | 立即输出<br>$\bullet$ 0<br>$\frac{1}{2}$ 0<br>$n_1$ 1000<br>$\frac{1}{2}$ 1000<br>$_{0.5}$ 0.5000<br>$K_x$ 50.0000<br>−<br>设置本通道                  |                       |
| $-101 -$<br>$\leftarrow$                                    | D07                         | 109                                                                                                    |                       |
| 时间<br>模块类型                                                  | 模块地址 操作信息                   | 立即输出<br>$\bullet$ 0<br>$\frac{1}{2}$ 0<br>$n_1$ 1000<br>$n_S$ 1000<br>$_{\text{max}}$ 0.5000<br>$K_{\rm F}$ 50.0000<br>−<br>设置本通道             |                       |
| 2022/07/28:11:17:36 DAM-3950B                               | 读取界面参数<br>$\mathbf{1}$      | 1010<br>立即输出<br>$\bullet$ 0<br>$\frac{1}{2}$ 0<br>1000<br>1000<br>$_{m}$ 0.5000<br>$K_X$ 50.0000<br>设置本通道<br>−                                |                       |
| 2022/07/28:11:17:38 DAM-3950B                               | 停止读取界面参数<br>$\mathbf{1}$    | 1011                                                                                                    |                       |
|                                                             |                             | 立即输出<br>$\bullet$ 0<br>$\frac{1}{2}$ 0<br>1000<br>51000<br>$_{\text{max}}$ 0.5000<br>$K_x$ 50.0000<br>设置本通道<br>一                              |                       |
|                                                             |                             | 1012                                                                                                    |                       |
|                                                             |                             | $\bullet$ 0<br>$\frac{1}{2}$ 0<br>51000<br>$_{m1}$ 0.5000<br>立即输出<br>1000<br>$K_X$ 50.0000<br>设置本通道<br>$\overline{\phantom{a}}$               |                       |
|                                                             |                             | 1013                                                                                                    |                       |
|                                                             |                             | $\bullet$ 0<br>$\frac{1}{2}$ 0<br>1000<br>$55$ 1000<br>$_{\text{max}}$ 0.5000<br>$x_r$ 50.0000<br>立即输出<br>设置本通道<br>−                          |                       |
|                                                             |                             | I014                                                                                                    |                       |
|                                                             |                             | $\bullet$ 0<br>$\frac{1}{2}$ 0<br>立即输出<br>1000<br>$\frac{1}{2}$ 1000<br>0.5000<br>$x_r$ 50.0000<br>设置本通道<br>−<br>۰<br>1015                    |                       |
|                                                             |                             | 立即输出<br>$\bullet$ 0<br>$\frac{1}{2}$ 0<br>$n_1$ 1000<br>58/1000<br>$_{\rm H_2}$ 0.5000 $_{\rm H_2}$ 50.0000 $_{\rm H_2}$<br>设置本資質<br>−        |                       |
|                                                             |                             |                                                                                                    |                       |
|                                                             |                             |                                                                                                    |                       |
|                                                             |                             |                                                                                                    |                       |
|                                                             |                             |                                                                                                    |                       |
| $\leftarrow$                                                |                             | $\,$                                                                                                    | $\mathbf{B}$ $\phi$ , |

图 16

1 立即输出:上位机控制输出状态,模块立即反应,即上位机控制输出和模块输出状态同步, 周期一致。

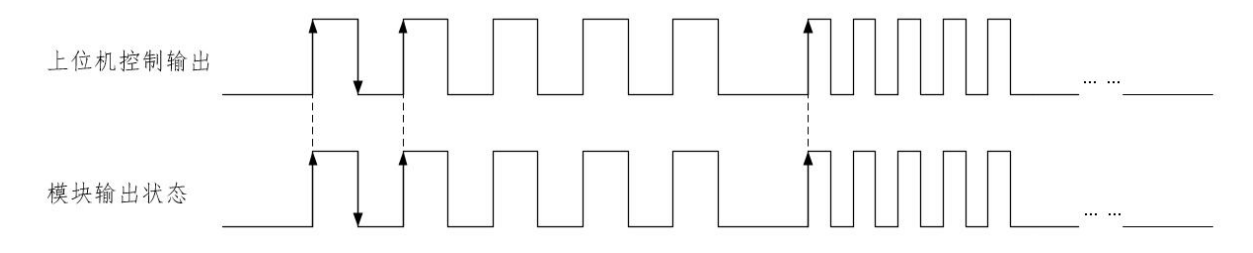

图 17

2 低到高延时输出:设置延迟时间后改变输出状态,当输出为低电平到高电平时,输出信号 的时间会按照设定的参数延长。如图,t1 为设定的延迟时间。

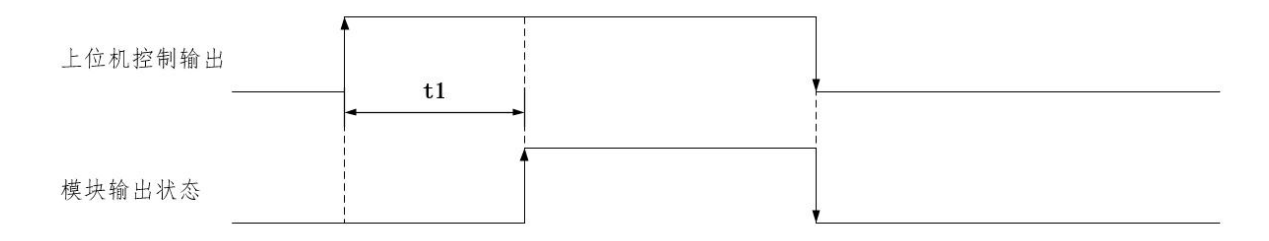

图 18

3 高到低延时输出:设置延迟时间后改变输出状态,当输出为高电平到低电平时,输出信号 的时间会按照设定的参数延长。如图,t1 为设定的延迟时间。

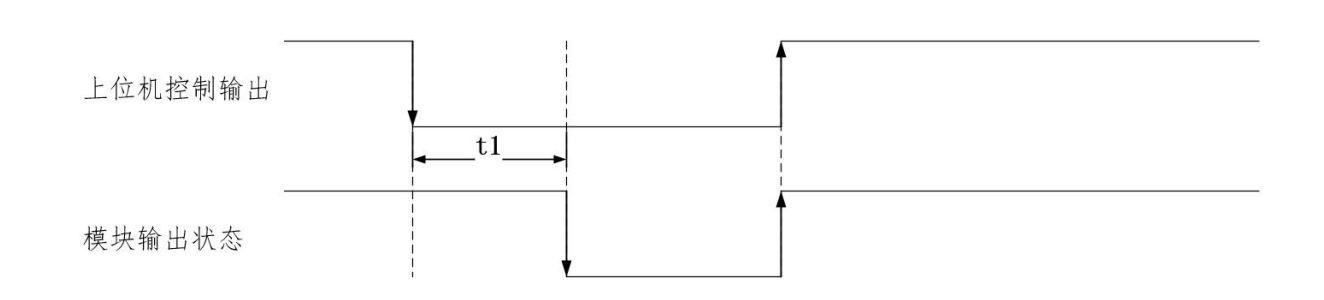

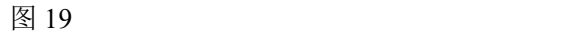

- 4 脉冲输出:先设置输出参数,低电平宽度和高电平宽度(默认值均为 1000ms)。
	- a. 设置脉冲输出个数,点击开始,模块按照设置的频率输出脉冲;点击停止,正在进行 的脉冲立即停止输出,并增加一个完整的脉冲输出。
	- b. 追加个数功能:设置追加的脉冲个数并点击开始,模块会按照先输出后追加的顺序输 出脉冲;点击停止,正进行的脉冲先输出完再停止。
	- c. 当输出"脉冲个数"设置为 0 时,无论追加脉冲设置多少,模块均会一直输出。
	- d. 当只设置"追加个数"并且点击"追加"时,模块只输出追加的脉冲个数。
	- e. 只点击输出状态图标,模块会按照设定的输出参数输出一个完整的脉冲。
	- f. 只点击脉冲输出停止键,模块会按照设定的输出参数输出一个完整的脉冲。

例:设置高、低电平宽度,设置输出脉冲个数,设置追加脉冲个数,点击"开始"和"追加", 模块会按照设定的频率输出。

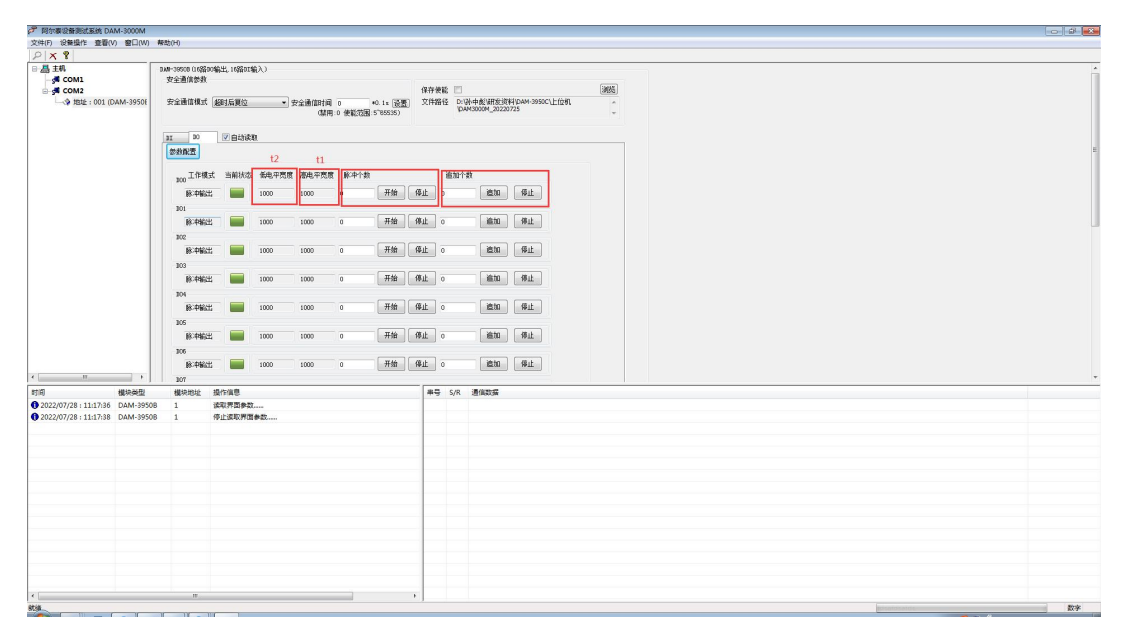

图 20

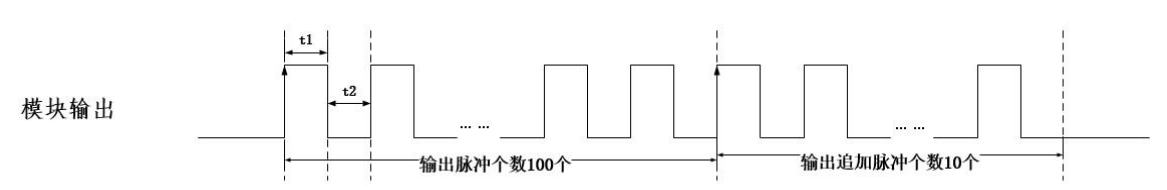

33

 $\mathcal{O}^*$ ART<br>17 Technology

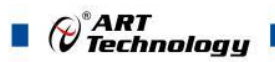

7) 安全通信参数设置:安全通信模式有"超时后复位"和"超时后输出安全状态"

超时后复位:通信中断时间超过安全通信时间后,模块会重新上电并且指示灯闪烁一次,模块 输出状态为上电值;若通信一直没有连接,模块会每隔一个安全通信时间,重新上电一次并输出上 电值。

超时后输出安全状态:通信中断时间超过安全通信时间后,模块会进入安全状态,并输出安全 值;若通信一致没有连接,模块会一直保持安全状态。

例: 设置安全通信模式为"超时后输出安全状态", 设置安全通信时间为 5s, 设置上电值为 01 (HEX), 设置安全值为 Of (HEX)。断开通信超 5s 后, 回读输出状态。如图:

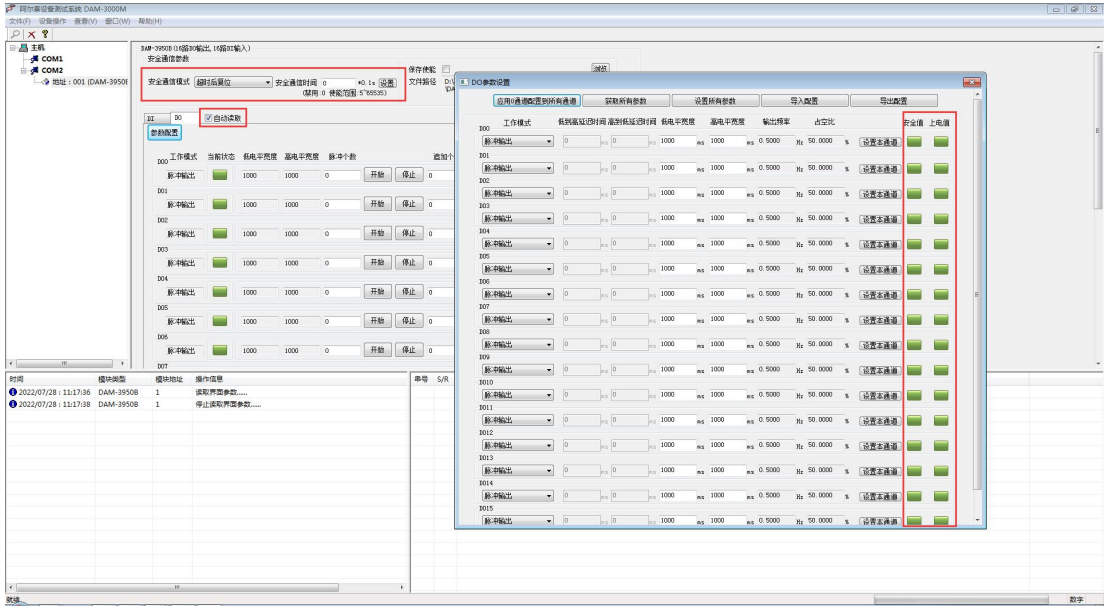

图 22

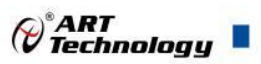

## <span id="page-35-0"></span>■ 4 产品注意事项及保修

#### <span id="page-35-1"></span>4.1 注意事项

在公司售出的产品包装中,用户将会找到产品DAM-3950B和产品质保卡。产品质保卡请用户务 必妥善保存,当该产品出现问题需要维修时,请用户将产品质保卡同产品一起,寄回本公司,以便 我们能尽快的帮助用户解决问题。

在使用 DAM-3950B 时, 应注意 DAM-3950B 正面的 IC 芯片不要用手去摸, 防止芯片受到静电 的危害。

#### <span id="page-35-2"></span>4.2 保修

DAM-3950B自出厂之日起, 两年内凡用户遵守运输, 贮存和使用规则, 而质量低于产品标准者 公司免费维修。

阿尔泰科技

服务热线: 400-860-3335 网址: www.art-control.com